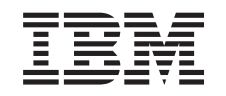

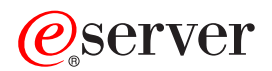

iSeries Usluge daljinskog pristupa: PPP veze

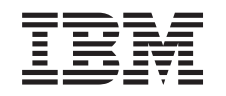

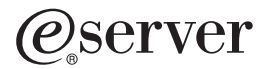

iSeries

Usluge daljinskog pristupa: PPP veze

# **Sadržaj**

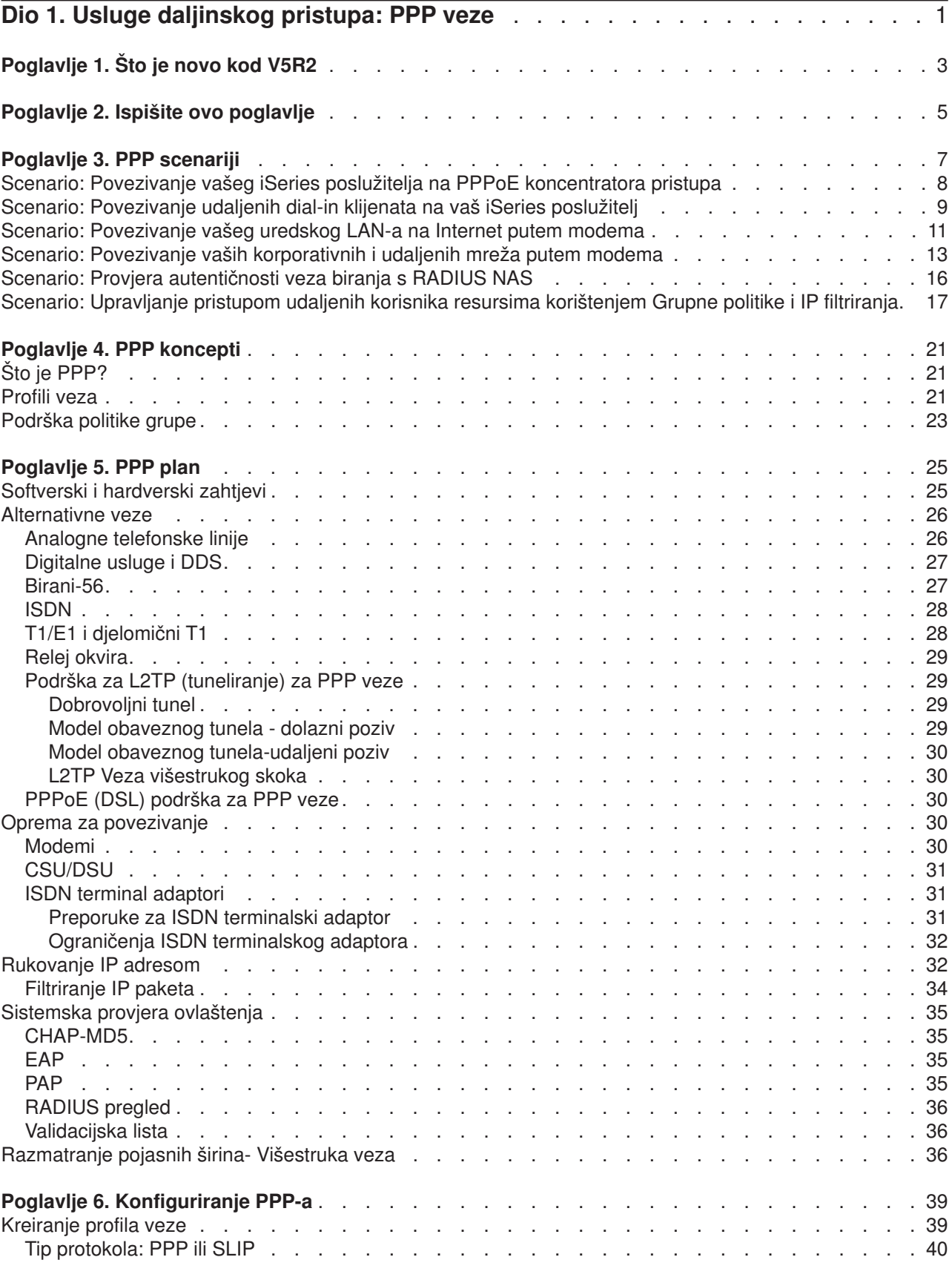

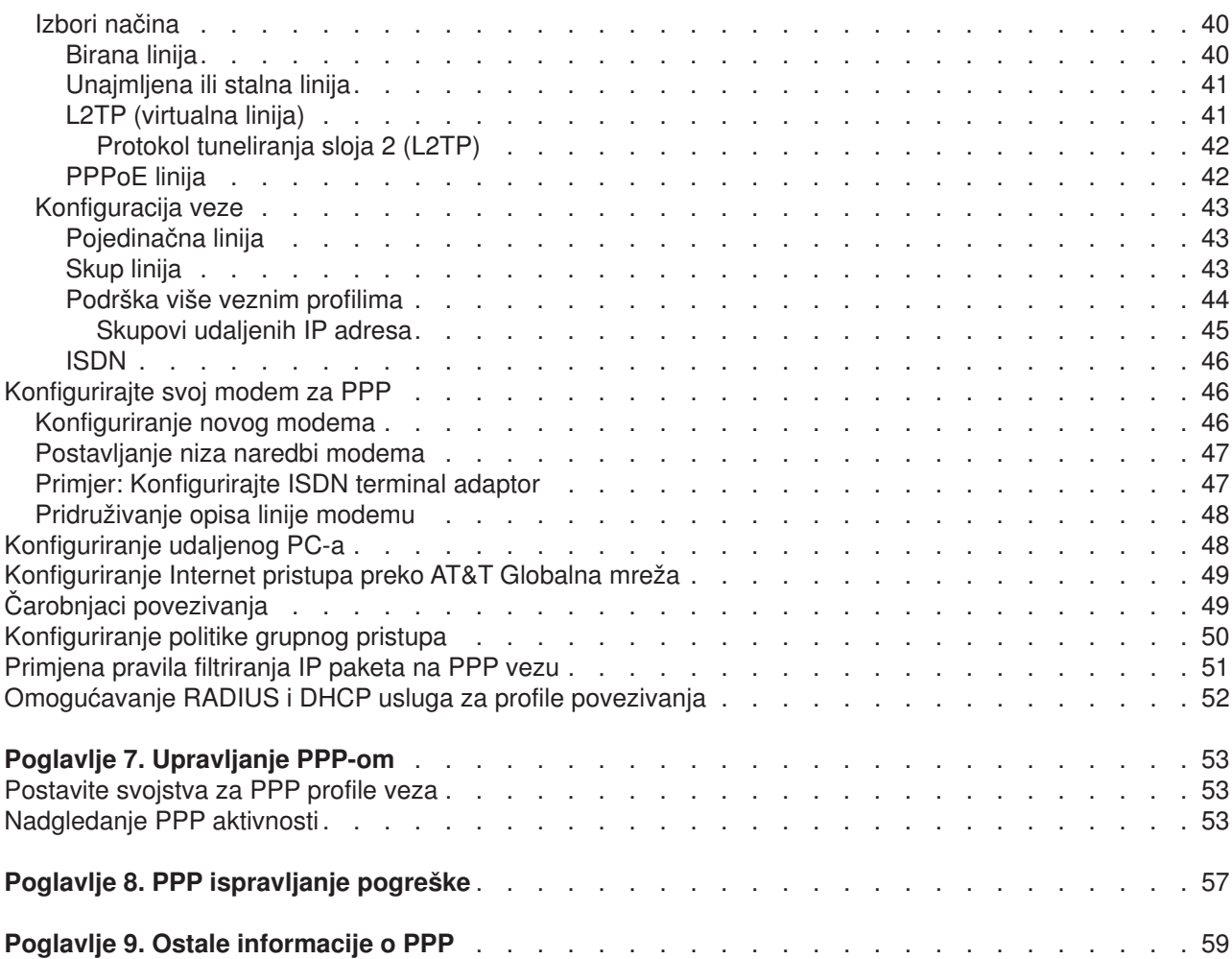

# <span id="page-6-0"></span>**Dio 1. Usluge daljinskog pristupa: PPP veze**

**Point-to-Point protokol** (PPP) je Internet standard za prijenos podataka preko serijskih linija. To je najviše upotrebljavani protokol među dobavljačima Internet usluga (ISP-ovima). PPP omogućuje pojedinačnim računalima da pristupe mrežama, koje osiguravaju pristup do Interneta. iSeries poslužitelj uključuje TCP/IP PPP podršku kao dio svoje mogućnosti povezivanja na mreže širokog područja (WAN).

Možete izmjenjivati podatke između lokacija uz upotrebu PPP za povezivanje udaljenog računala na vaš iSeries poslužitelj. Preko PPP, udaljeni sistemi koji su povezani na vaš iSeries poslužitelj mogu pristupiti resursima ili drugim strojevima koji pripadaju istoj mreži kao i vaš poslužitelj. Možete također konfigurirati vaš iSeries poslužitelj za povezivanje na Internet uz upotrebu PPP. Čarobnjak telefonske veze iSeries Navigatora vas može voditi kroz proces povezivanja vašeg iSeries poslužitelja s Internetom ili internom mrežom.

- v [Što je novo kod V5R2?](#page-8-0) opisuje promjene u Uslugama daljinskog pristupa za ovo izdanje.
- v [Ispišite ovo poglavlje](#page-10-0) vam omogućuje da spustite ili ispišete PDF verzije ovih informacija.

### **Razumijevanje Usluga daljinskog pristupa: PPP veze**

Ova poglavlja vam ubrzano predstavljaju usluge daljinskog pristupa koje postoje na vašem iSeries 400 poslužitelju. Donja poglavlja vam mogu pomoći u planiranju PPP okruženja za vašu mrežu.

- v **[PPP scenariji](#page-12-0)** su primjeri različitih primjena mogućnosti povezivanja s PPP. Svaki primjer daje upute i navodi primjere vrijednosti za konfiguriranje PPP veze.
- v **[PPP koncepti](#page-26-0)** pruža informacije o PPP konceptima i zahtjevima iSeries 400 poslužitelja za PPP veze.
- v **[PPP plan](#page-30-0)** pruža informacije o PPP konceptima i zahtjevima iSeries 400 poslužitelja za PPP veze.

### **Upotreba Usluga daljinskog pristupa: PPP veze**

Ova poglavlja vam mogu pomoći kod konfiguriranja i upravljanja s PPP vezama na vašem iSeries 400 poslužitelju.

- **[PPP konfiguriranje](#page-44-0)** daje obrise osnovnih koraka konfiguriranja PPP veze.
- v **[PPP upravljanje](#page-58-0)** pruža informacije koje vam mogu koristiti kod upravljanja PPP vezama.
- v **[PPP ispravljanje pogreške](#page-62-0)** opisuje osnovne greške PPP veza i upućuje vas na relevantne informacije o ispravljanju grešaka.

Ovdje također možete naći [i druge informacije o PPP.](#page-64-0) Ova stranica sadrži veze na korisne i srodne informacije o iSeries poslužitelju.

# <span id="page-8-0"></span>**Poglavlje 1. Što je novo kod V5R2**

Za V5R2, iSeries Navigator može osposobiti PPP preko Ethernet (PPPoE) veza koje je stvorio iSeries poslužitelj. Ta podrška osigurava novi PPPoE tip virtualne linije, koja je vezana na fizičku Ethernet liniju, za postavljanje PPP veze korištenjem Ethernet LAN adaptora pripojenog DSL modemu. Jednom kada se pokrene veza između iSeries i ISP-a, pojedinačni korisnici na LAN-u mogu pristupiti ISP-u preko iSeries PPPoE veze. Toj novoj funkciji možete pristupiti iz dijaloga profila veze Davaoca ili Čarobnjaka univerzalne veze.

Za više informacija pogledajte [Povezivanje vašeg iSeries poslužitelja na PPPoE koncentrator pristupa](#page-13-0)

Nekoliko dodataka iSeries Navigatoru sada omogućuju jednostavnije konfiguriranje i upravljanje PPP vezama, uključujući:

- v DHCP-WAN dijalog konfiguracije će sada automatski kontaktirati DHCP poslužitelja i sučelje klijenta kako bi odredio IP adrese za DHCP-WAN sučelje klijenta. Za pristupanje ovom dijalogu:
	- Proširite **Mreža > Usluge daljinskog pristupa**
	- Desni klik na **Usluge daljinskog pristupa**
	- Izaberite **Usluge**
	- Izaberite **DHCP-WAN** karticu
- v Poboljšani dijalog statusa veze sada prikazuje detalje veza za L2TP, L2TP višestruki skok, višestruke veze i PPP preko Ethernet veza, omogućavajući lakše upravljanje vašim PPP vezama.
- Podlozi zadatka je dodana sposobnost kreiranja profila veza Davalaca i Primalaca i Politika grupnog pristupa.
- v Čarobnjak novog biranja veza i Čarobnjak univerzalnih veza su preimenovani, i sada se zovu Nova Internet ili ISP Veza biranja i Nova IBM univerzalna veza.
- v Profili veza davalaca sada mogu ″posuditi″ PPP liniju i modem koji su dodijeljeni Profilu veza primalaca koji čeka dolazni poziv. Veza davalaca će ″vratiti″ PPP liniju i modem Profilu veze primalaca kada se veza prekine. Da bi omogućili tu novu funkciju, izaberite opciju **Omogućavanje dinamičkog dijeljenja resursa** iz Modem kartice PPP dijaloga konfiguracije linije. PPP linije možete konfigurirati iz kartice Veza Primateljevog i Davateljevog profila veza.
- v Osobine spremišta linije se više ne mogu preinačiti za vrijeme njihova korištenja, a to sprječava moguće probleme sa spremištem linija.
- v Podrška za Inicijator-na-zahtjev i Udaljeno biranje-na-zahtjev operacijske modove je ispuštena iz profila veza Davaoca koji koriste L2TP veze.

# <span id="page-10-0"></span>**Poglavlje 2. Ispišite ovo poglavlje**

PDF verziju ovog dokumenta možete pogledati ili ispisati na pisaču. Potreban vam je Adobe® Acrobat®

Reader za gledanje PDF datoteka. Možete učitati kopiju iz [Adobe](http://www.adobe.com/prodindex/acrobat/readstep.html) ...

Da pogledate ili učitate PDF verziju, izaberite [Usluge daljinskog pristupa: PPP veze](rzaiymst.pdf) (277 KB ili približno 58 stranica).

Da spremite PDF verziju na svojoj radnoj stanici za gledanje ili ispis:

- 1. Otvorite PDF u svom pretražitelju (kliknite na gornju vezu).
- 2. U izborniku vašeg pretražitelja, kliknite **File**.
- 3. Kliknite **Save As**.
- 4. Idite do direktorija u koji želite spremiti PDF dokument.
- 5. Kliknite **Save**.

# <span id="page-12-0"></span>**Poglavlje 3. PPP scenariji**

Slijedeći scenariji će vam pomoći u razumijevanju kako radi PPP i kako možete implementirati PPP okolinu u vašu mrežu. Ti scenariji sadrže osnovne PPP koncepte koji su početnicima i iskusnim korisnicima od koristi prije njihovog rada na planiranju i konfiguraciji.

#### **[Scenario: Povezivanje vašeg iSeries poslužitelja na PPoE koncentrator pristupa](#page-13-0)**

Mnogi ISP-ovi omogućuju pristup Internetu velikom brzinom preko DSL-a korištenjem PPPoE. iSeries poslužitelj se može povezati s tim dobavljačima usluga kako bi ponudio široki pojas veza koje će sačuvati koristi koje ima PPP.

#### **[Scenario: Povezivanje udaljenih dial-in klijenata na vaš](#page-14-0) iSeries poslužitelj**

Udaljeni korisnici, kao što su oni koji rade u svojim kućama ili pokretni klijenti, često trebaju pristup do mreže poduzeća. Takvi klijenti pomoću biranja linije mogu pristupiti nekom iSeries poslužitelju s PPP.

#### **[Scenario: Povezivanje vašeg uredskog LAN-a na Internet putem modema](#page-16-0)**

Administratori najčešće postavljaju uredske mreže tako da omoguće zaposlenicima pristup do Interneta. Oni mogu koristiti modem za spajanje iSeries poslužitelja na dobavljača Internet usluga (ISP). Preko LAN-a spojeni PC klijenti mogu komunicirati s Internetom uz korištenje iSeries poslužitelja kao gateway-a.

#### **[Scenario: Povezivanje vaših korporativnih i udaljenih mreža putem modema](#page-18-0)**

Modem omogućuje da dvije udaljene lokacije (kao što su središnji i područni ured) međusobno izmjenjuju podatke. PPP može zajedno povezati dva LAN-a uspostavljanjem veze između nekog iSeries poslužitelja u središnjem uredu i drugog iSeries poslužitelja u područnom uredu.

#### **[Scenario: Provjera autentičnosti veza biranja s RADIUS NAS](#page-21-0)**

Poslužitelj pristupa mreži (NAS) koji se izvodi na iSeries poslužitelju može usmjeriti zahtjeve za provjerom autentičnosti od dial-in klijenata na odijeljen RADIUS poslužitelj. Ako muje provjerena autentičnost, RADIUS može također kontrolirati IP adrese i portove prema korisniku.

#### **[Scenario: Upravljanje pristupom udaljenih korisnika resursima korištenjem Grupne politike i IP](#page-22-0) [filtriranja.](#page-22-0)**

Politika grupnog pristupa identificira zasebne korisničke grupe za povezivanje i omogućava vam primjenu nekih zajedničkih atributa veza i sigurnosnih postavki za cijelu grupu. U kombinaciji s IP filtriranjem, ono vam omogućuje dozvoljeni i ograničeni pristup određenim IP adresama na vašoj mreži.

#### **Scenario: PPP i DHCP na pojedinačnom iSeries poslužitelju**

Klijenti koji nazivaju ili udaljeni korisnici mogu pristupiti iSeries poslužitelju u mreži poduzeća pomoću PPP. DHCP klijent Mreže širokog područja (WAN) na istom iSeries-u omogućuje udaljenim korisnicima dobivanje dinamički dodijeljenih IP adresa korištenjem istih usluga kao i korisnici pripojeni na LAN.

#### **Scenario: DHCP i PPP profil na različitim iSeries poslužiteljima**

Briga o sigurnosti i fizički izgled mreže uvjetuju da većina poduzeća radi s odvojenim mrežnim servisima koji su raspoređeni na različite poslužitelje. Takav scenario se brine za povećanu kompleksnost kod odvojenih PPP i DHCP poslužitelja. Kao i kod prethodnog scenarija, i ovaj postav omogućuje udaljenim korisnicima da nazovu i dobiju pristup do mreže poduzeća.

### <span id="page-13-0"></span>**Scenario: PPP i VPN: L2TP dobrovoljan tunel kojeg štiti VPN**

Područni ured se može spojiti na središnji ured preko Protokola tuneliranja razine 2 (L2TP). L2TP dobrovoljni tunel uspostavlja virtualnu PPP vezu. U stvari, L2TP proširuje mrežu središnjeg ureda, tako da se područni ured pojavljuje kao dio glavne podmreže. VPN zaštićuje promet podataka preko L2TP tunela.

# **Scenario: Povezivanje vašeg iSeries poslužitelja na PPPoE koncentratora pristupa**

**Situacija:** Vaš posao traži bržu vezu s Internetom, pa ste zainteresirani za DSL uslugu s lokalnim ISP-om. Nakon početnog istraživanja, otkrili ste da vaš ISP koristi PPPoE za povezivanje svojih klijenata. Željeli biste koristiti tu PPPoE vezu da kako bi uspostavili široko pojasne Internet veze korištenjem vašeg iSeries poslužitelja.

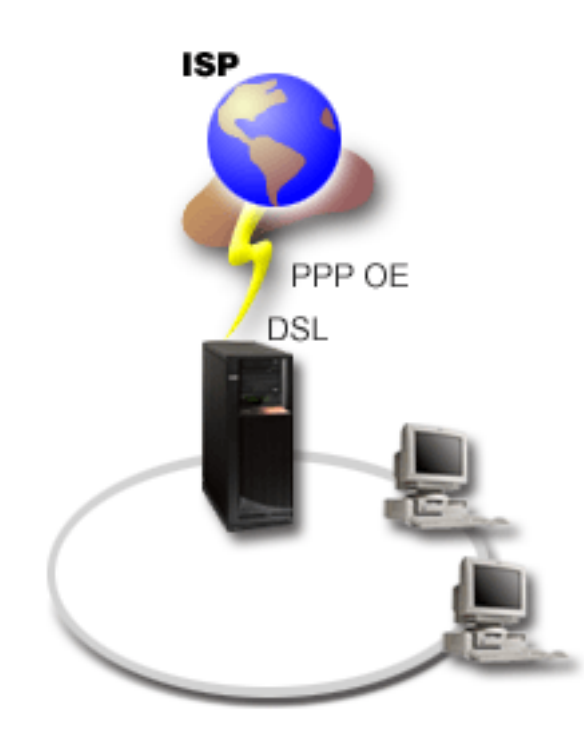

*Slika 1. Povezivanje s iSeries poslužiteljem na ISP s PPPoE*

**Rješenje:** Možete podržati PPPoE vezu s vašim ISP-om preko vašeg iSeries poslužitelja. iSeries poslužitelj koristi novi PPPoE tip virtualne linije koja je vezana na fizičku Ethernet liniju konfiguriranu za korištenje Ethernet adaptora tipa 2838. Ta virtualna linija podržava PPP protokole sesije preko Ethernet LAN-a povezanog na DSL modem koji osigurava gateway na udaljeni ISP. To omogućava LAN povezanim korisnicima veliku brzinu pristupa Internetu korištenjem PPPoE veze iSeries poslužitelja. Jednom kada se pokrene veza između iSeries i ISP-a, pojedinačni korisnici na LAN-u mogu pristupati ISP-u preko PPPoE, korištenjem IP adresa dodijeljenih iSeries poslužitelju. Da se pruži dodatna sigurnost, mogu se primijeniti pravila filtriranja na PPPoE virtualnu liniju kako bi se ograničio određeni ulazni Internet promet.

### **Uzorak konfiguracije:**

- 1. Konfigurirajte uređaj za povezivanje za korištenjem s vašim ISP-om.
- 2. [Konfigurirajte Profil veze davaoca](#page-44-0) na vašem iSeries poslužitelju.

Svakako upišite sljedeće informacije:

- v **Tip protokola**: PPP
- v **Tip veze**: PPP preko Etherneta

- <span id="page-14-0"></span>v **Operacijski mod**: Inicijator
- v **Konfiguracija veze**: [jednostruka linija](#page-48-0)
- 3. Na stranici **Općenito** od Svojstva novog point-to-point profila, upišite ime i opis za profil davaoca. To ime će se odnositi i na profil veze i na virtualnu PPPoE liniju.
- 4. Kliknite stranicu **Veze**. Izaberite **ime virtualne PPPoE linije** koje se podudara s imenom za ovaj profil veze. Nakon što izaberete liniju, iSeries Navigator će prikazati dijalog svojstva linije.
	- a. Na stranici **Općenito** unesite značajan opis PPPoE virtualne linije.
	- b. Kliknite **Veza** stranicu. Iz liste odabira Ime fizičke linije, odaberite Ethernet liniju koju će ta veza koristiti i kliknite **Otvoriti**. Alternativno, ako trebate definirati novu Ethernet liniju, upišite ime linije i kliknite **Novo**. iSeries Navigator će prikazati dijalog svojstva Ethernet linije. **Opaska:** PPPoE treba Ethernet adaptor tipa 2838.
		- 1) Na stranici **Općenito** unesite značajan opis za Ethernet liniju i provjerite da li definicija linije koristi tražene hardver resurse.
		- 2) Kliknite **Veza** stranicu. Unesite svojstva za fizičku Ethernet liniju. Za više informacija pogledajte dokumentaciju za vašu Ethernet karticu i online pomoć.
		- 3) Kliknite **Drugo** stranicu. Specificirajte razinu pristupa i ovlaštenje koje mogu imati drugi korisnici za tu liniju.
		- 4) Kliknite **OK** za povratak na stranicu Svojstva PPPoE virtualne linije.
	- c. Kliknite **Granice** da definirate svojstva za LCP provjeru autentičnosti ili kliknite **OK** za povratak na stranicu Novi Point-to-Point profil **Veza**.
- 5. Ako vaš ISP traži da iSeries poslužitelj sam sebi provjeri autentičnost, ili ako želite da iSeries provjeri autentičnost udaljenom poslužitelju, kliknite na stranicu **Provjera autentičnosti**. Za detaljnije informacije pogledajte [Provjera autentičnosti sistema.](#page-40-0)
- 6. Kliknite na stranicu **TCP/IP Postavke** i specificirajte [Rukovanje IP adresom](#page-37-0) parametre za ovaj profil veze. Da dozvolite korisnicima pripojenim na LAN povezivanje s ISP-om korištenjem IP adresa dodijeljenih iSeries poslužitelju, odaberite **Skrivanje adresa (Potpuno skrivanje)**.
- 7. Kliknite stranicu **DNS**, upišite IP adresu od DNS poslužitelja koju daje ISP.
- 8. Ako želite specificirati podsistem tako da izvodi posao povezivanja, kliknite ne stranicu **Drugo**.
- 9. Kliknite **OK** da dovršite profil.

Za informacije o ograničavanju korisničkog pristupa vanjskim IP adresama ili iSeries resursima, pogledajte [IP filtriranje](#page-39-0) i [Politika grupnog pristupa.](#page-28-0)

# **Scenario: Povezivanje udaljenih dial-in klijenata na vaš iSeries poslužitelj**

**Situacija:** Kao administrator mreže vašeg poduzeća, morate održavati i vaš iSeries poslužitelj i mrežne klijente. Umjesto dolaska na posao radi otkrivanja i rješavanja problema, željeli biste mogućnost obavljanja posla s udaljene lokacije, kao što je vaša kuća. S obzirom na to da vaše poduzeće nema mrežnu vezu na Internet, mogli biste nazvati vaš iSeries poslužitelj pomoću PPP veze. Dodatno, jedini modem koji trenutno imate je vaš 7852-400 ECS modem i vi želite prilagoditi taj modem za vašu vezu.

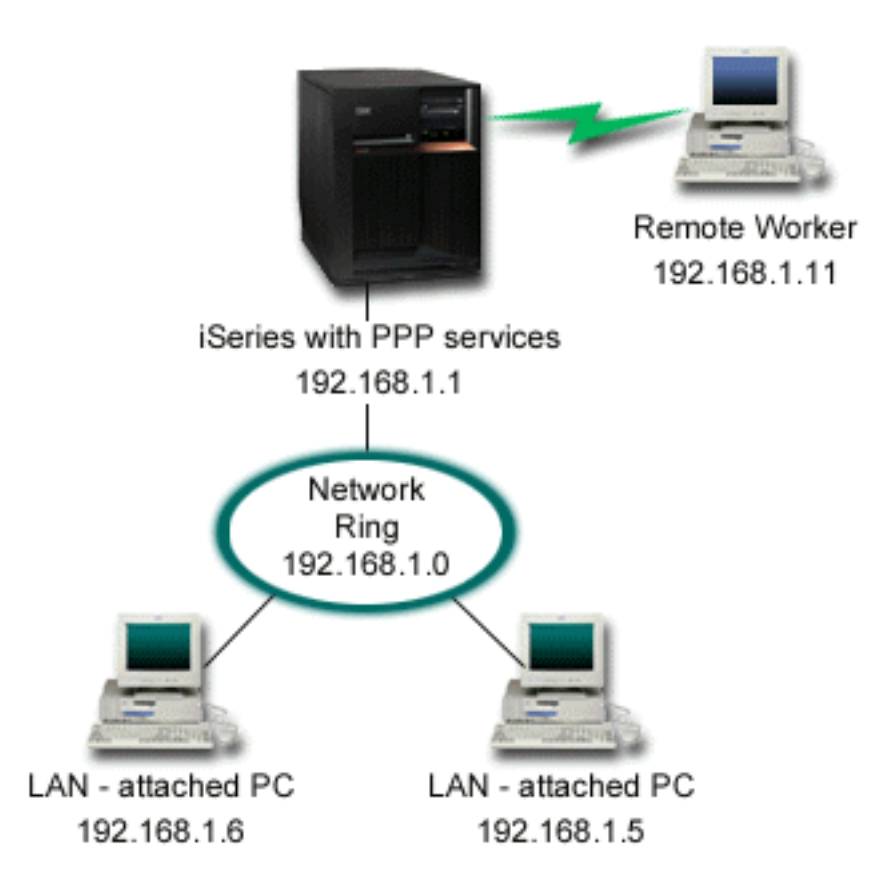

*Slika 2. Spajanje udaljenih klijenata na vaš iSeries poslužitelj*

**Rješenje:** Možete koristiti PPP za spajanje vašeg kućnog PC-a na vaš iSeries poslužitelj uz upotrebu vašeg modema. S obzirom da koristite vaš ECS modem za ovaj tip PPP veze, morate osigurati da vaš modem bude konfiguriran i za sinkroni i za asinkroni način. Gornja ilustracija prikazuje iSeries poslužitelj s PPP servisima koji je spojen na LAN s dva PC-a. Udaljeni radnik koji naziva iSeries poslužitelj se predstavlja i tada postaje dio radne mreže (192.168.1.0). U tom slučaju, najlakše je dodijeliti statičku IP adresu klijentu koji naziva.

Udaljeni radnik koristi CHAP-MD5 za provjeru autentičnosti s iSeries poslužiteljem. iSeries ne može koristiti MS\_CHAP, tako da morate osigurati da vaš PPP klijent bude podešen za korištenje [CHAP-MD5.](#page-40-0)

Ako želite da vaši udaljeni radnici imaju pristup mreži poduzeća kao što je to gore navedeno, IP prosljeđivanje mora biti postavljeno u TCP/IP stogu kao i vaš PPP profil primaoca, a IP usmjeravanje mora biti ispravno konfigurirano. Ako želite ograničiti ili zaštititi akcije koje vaši udaljeni klijenti mogu raditi na vašoj mreži, morate upotrijebiti pravila filtriranja za rukovanje s njihovim IP paketima.

Gornja ilustracija ima samo jednog udaljenog klijenta koji naziva, zato što ECS modem odjednom može rukovati sa samo jednom vezom. Ako su vaše potrebe takve da imate višestruke istovremene klijente koji nazivaju, tada pogledajt[epoglavlje za planiranje](#page-30-0) i za hardver i za softver.

### **Uzorak konfiguracije:**

- 1. Konfigurirajte Dial-up Networking i kreirajte vezu na biranje na udaljenom PC-u.
- 2. [Konfigurirajte Profil veze primaoca](#page-44-0) na vašem iSeries poslužitelju.

Svakako upišite sljedeće informacije:

v **Tip protokola**: PPP

- <span id="page-16-0"></span>v **Tip veze**: Birana linija
- v **Način rada**: Odgovor
- v **Konfiguracija veze**: To može biti [jednostruka linija](#page-48-0) ili [spremište linije](#page-48-0) ovisno o vašoj okolini.
- 3. Na stranici **Općenito** od Svojstva novog point-to-point profila, upišite ime i opis za profil primaoca.
- 4. Kliknite stranicu **Veze**. Izaberite odgovarajuće **Ime linije** ili kreirajte novu liniju tako da upišete novo ime i kliknete **Novo**.
	- a. Na stranici **Općenito**, osvijetlite postojeći hardverski resurs i postavite Uokvirenje na **Asinkrono**.
	- b. Kliknite stranicu **Modem**. Iz liste odabira Ime odaberite **IBM 2772** modem.
	- c. Kliknite **OK** da se vratite na stranicu Svojstva novog point-to-point profila.
- 5. Kliknite na stranicu **Provjera ovlaštenja**.
	- a. Izaberite **Traženje od ovog iSeries poslužitelja da provjeri identitet udaljenog sistema**.
	- b. Izaberite **Provjeri ovlaštenje lokalno pomoću validacijske liste** i dodajte novog udaljenog korisnika na validacijsku listu.
	- c. Izaberite **Dozvoli šifriranu lozinku (CHAP-MD5)**.
- 6. Kliknite na stranicu **TCP/IP postavke**.
	- a. Izaberite za lokalnu IP adresu 192.168.1.1.
	- b. Za udaljenu adresu, izaberite **Fiksna IP adresa** s početnom adresom od 192.168.1.11.
	- c. Izaberite **Dozvoli pristup udaljenog sistema drugim mrežama**.
- 7. Kliknite **OK** da dovršite profil.

# **Scenario: Povezivanje vašeg uredskog LAN-a na Internet putem modema**

**Situacija:** Neka centralna aplikacija koju vaše poduzeće koristi sada zahtijeva da korisnici pristupaju Internetu. Budući aplikacija ne zahtijeva velike količine podataka za zamjenu, vi biste željeli biti u mogućnosti da koristite modem za povezivanje i iSeries poslužitelja i LAN priključenih PC klijenata na Internet. Sljedeća ilustracija opisuje primjer ove situacije.

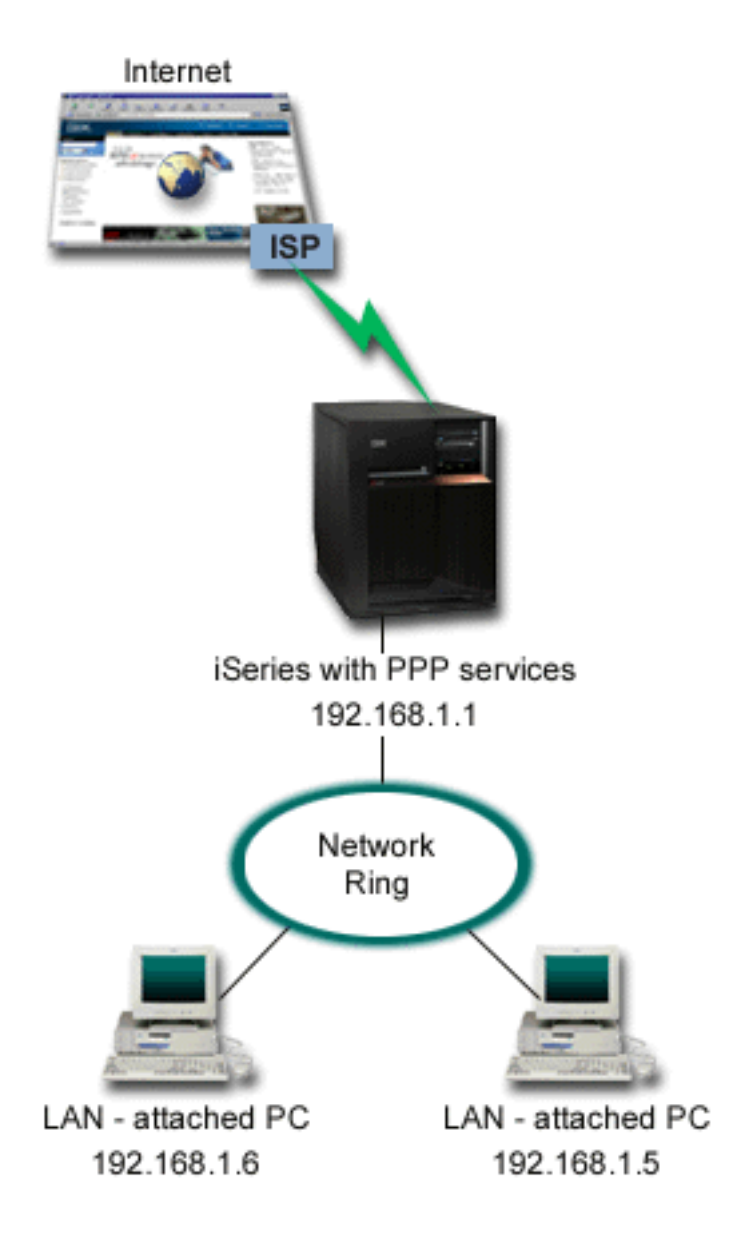

*Slika 3. Spajanje vašeg uredskog LAN-a na Internet pomoću modema*

**Rješenje:** Možete koristiti vaš ECS (ili drugi kompatibilni) modem za spajanje iSeries na vašeg dobavljača Internet usluga (ISP). Trebate kreirati PPP profil davatelja na poslužitelju da uspostavite PPP vezu na ISP.

Jednom kad napravite vezu između iSeries i ISP-a, vaši preko LAN-a spojeni PC-i mogu komunicirati s Internetom upotrebom iSeries kao gateway-a. U profilu davaoca ćete htjeti osigurati da opcija Sakrij adrese bude uključena, tako da LAN klijenti koji imaju rezervirane IP adrese, mogu komunicirati s Internetom.

Sad kad su vaš iSeries i mreža priključeni na Internet, morate razumjeti sigurnosne rizike. Surađujte s vašim ISP-om, da bi razumjeli njihove politike zaštite i da poduzmete dodatne akcije za zaštitu vašeg poslužitelja i mreže.

Ako koristite svoj ECS modem za ovaj tip PPP veze, konfigurirajte svoj modem za asinkrone komunikacije. Zavisno o vašem korištenju Interneta, pojasna širina bi mogla postati problem. Da naučite više o tome kako povećati pojasnu širinu vaše veze, pogledajte sekciju [planiranje.](#page-30-0)

### **Uzorak konfiguracije:**

- <span id="page-18-0"></span>1. [Konfigurirajte Profil veze davaoca](#page-44-0) na vašem iSeries poslužitelju. Svakako izaberite sljedeće informacije:
	- v **Tip protokola**: PPP
	- v **Tip veze**: Birana linija
	- v **Način rada**: Biranje
	- v **Konfiguracija veze**: To može bit[ijednostruka linija](#page-48-0) ili [spremište linije](#page-48-0) ovisno o vašoj okolini.
- 2. Na stranici **Općenito** od Svojstva novog point-to-point profila, upišite ime i opis za profil davaoca.
- 3. Kliknite stranicu **Veze**. Izaberite odgovarajuće Ime linije ili kreirajte novu liniju tako da upišete novo ime i kliknete **Novo**.
	- a. Na stranici **Općenito** od svojstava nove linije, osvijetlite postojeći hardverski resurs i postavite uokvirenje na **Asinkrono**.
	- b. Kliknite stranicu **Modem**. S popisa za izbor Imena, izaberite modem koji koristite.
	- c. Kliknite **OK** da se vratite na stranicu Svojstva novog point-to-point profila.
- 4. Kliknite **Dodaj** i upišite broj telefona na koji treba zvati da bi se došlo do ISP poslužitelja. Svakako uključite bilo koji traženi prefiks.
- 5. Kliknite stranicu **Provjera autentičnosti**, izaberite **Dopuštanje udaljenom sistemu da provjeri identitet ovog iSeries poslužitelja**. Izaberite protokol za provjeru ovlaštenja i upišite bilo koje traženo ime korisnika i lozinku.
- 6. Kliknite na stranicu TCP/IP postavke.
	- a. Izaberite **Dodijeljeno od udaljenog sistema** i za lokalne i za udaljene IP adrese.
	- b. Izaberite **Dodaj udaljeni sistem kao default smjer**.
	- c. Označite **Sakrij adrese** tako da se vaše interne IP adrese ne usmjeruju na Internet.
- 7. Kliknite stranicu **DNS**, upišite IP adresu od DNS poslužitelja koju daje ISP.
- 8. Kliknite **OK** da dovršite profil.

Da bi koristili profil veze za spajanje na Internet, desno kliknite profil veze iz Navigatora Operacija i izaberite **Start**. Veza je uspješna kad se status promijeni u **Aktivna**. Osvježite da ažurirate prikaz.

**Bilješka:** Morate također osigurati da drugi sistemi u vašoj mreži imaju definirano ispravno usmjeravanje tako da se, za Internet vezani TCP/IP promet, s tih sistema šalje na iSeries poslužitelj.

# **Scenario: Povezivanje vaših korporativnih i udaljenih mreža putem modema**

**Situacija:** Pretpostavimo da imate područnu i centralnu mrežu na dvije različite lokacije. Područni ured se svaki dan mora spojiti na središnji ured, radi izmjene informacija iz baza podataka za svoje aplikacije za unos podataka. Količina tako izmijenjenih podataka ne opravdava kupovinu fizičke mrežne veze, tako da ste odlučili koristiti modeme za spajanje dviju mreža na zahtjev.

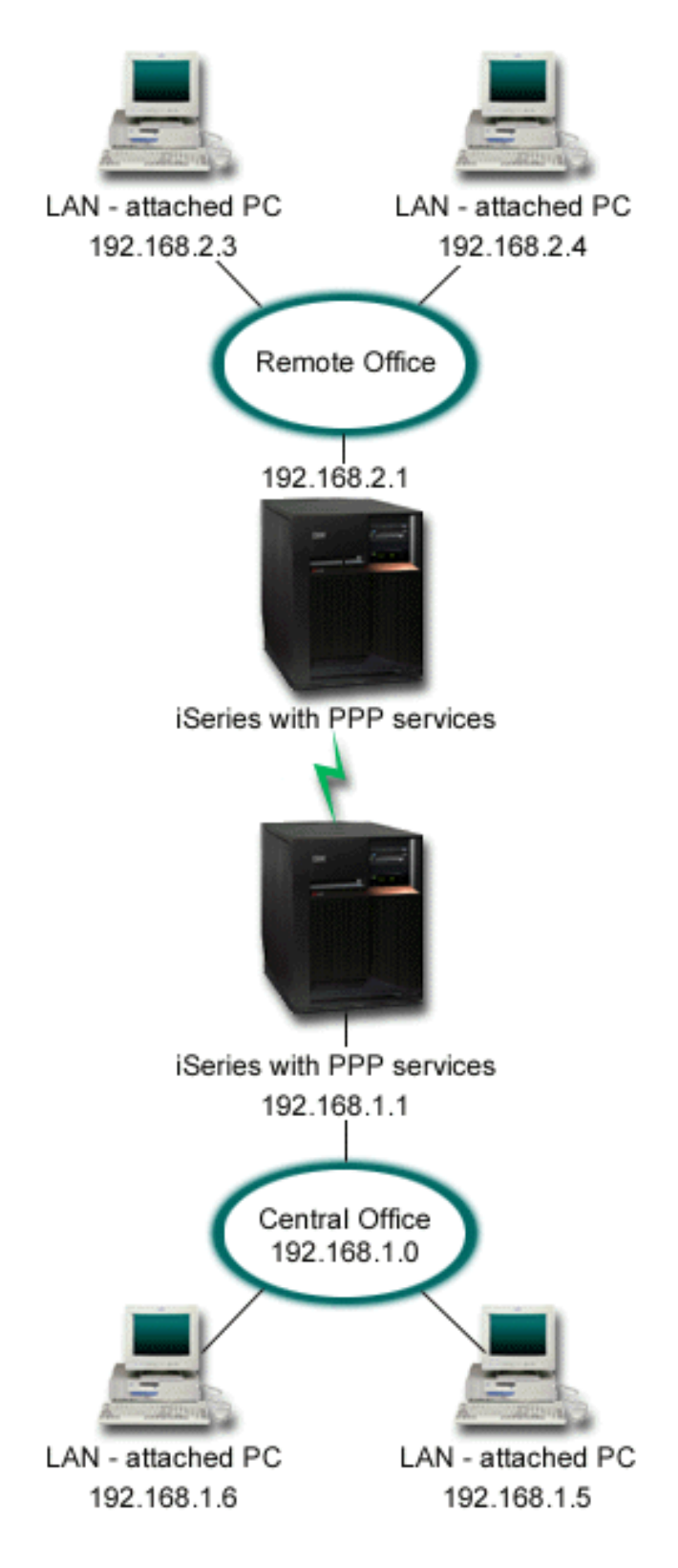

*Slika 4. Spajanje vaše glavne i udaljenih mreža s modemom*

**Rješenje:** PPP može zajedno povezati dva LAN-a uspostavljanjem veze između svakog iSeries poslužitelja kao na gornjoj slici. U tom slučaju, pretpostavite da udaljeni ured započinje vezu sa središnjim uredom. Trebate konfigurirati profil davaoca na udaljenom iSeries i profil primaoca na centralnom uredskom poslužitelju.

Ako PC-i udaljenih ureda traže pristup korporativnom LAN-u (192.168.1.0), onda profil primaoca središnjeg ureda traži da IP usmjeravanje bude uključeno, a usmjeravanje IP adresa bi trebalo biti omogućeno za PC-ove (192.168.2, 192.168.3, 192.168.1.6 i 192.168.1.5 u ovom primjeru). Također, mora biti aktivirano IP prosljeđivanje za TCP/IP stog. Ta konfiguracija omogućuje osnovnu TCP/IP komunikaciju između LAN-ova. Trebate razmotriti sigurnosne faktore i DNS da riješite imena hostova između LAN-ova.

#### **Uzorak konfiguracije:**

- 1. [Konfigurirajte Profil veze davaoca](#page-44-0) na vašem iSeries poslužitelju u udaljenom uredu. Svakako izaberite sljedeće informacije:
	- v **Tip protokola**: PPP
	- v **Tip veze**: Birana linija
	- v **Način rada**: Biranje
	- v **Konfiguracija veze**: To može bit[ijednostruka linija](#page-48-0) ili [spremište linije](#page-48-0) ovisno o vašoj okolini.
- 2. Na stranici **Općenito** od Svojstva novog point-to-point profila, upišite ime i opis za profil davaoca.
- 3. Kliknite stranicu **Veze**. Izaberite odgovarajuće Ime linije ili kreirajte novu liniju tako da upišete novo ime i kliknete **Novo**.
	- a. Na stranici **Općenito** od svojstava nove linije, osvijetlite postojeći hardverski resurs i postavite Uokvirenje na **Asinkrono**.
	- b. Kliknite stranicu **Modem**. S popisa za izbor Imena, izaberite modem koji koristite.
	- c. Kliknite **OK** da se vratite na stranicu Svojstva novog point-to-point profila.
- 4. Kliknite **Dodaj** i upišite broj telefona na koji treba zvati da bi se došlo do iSeries poslužitelja u središnjem uredu. Svakako uključite bilo koji traženi prefiks.
- 5. Kliknite stranicu **Provjera autentičnosti** i izaberite **Dopuštanje udaljenom sistemu da provjeri identitet ovog iSeries poslužitelja**. Izaberite **Traži šifriranu lozinku (CHAP-MD5)** i upišite traženo ime korisnika i lozinku.
- 6. Kliknite na stranicu **TCP/IP postavke**.
	- a. Za lokalnu IP adresu, izaberite IP adresu LAN sučelja udaljenog ureda (192.168.2.1) iz kućice za izbor **Koristi fiksnu IP adresu**.
	- b. Za udaljenu IP adresu, izaberite **Dodijeljeno od udaljenog sistema**.
	- c. U dijelu za usmjeravanje, izaberite **Dodaj udaljeni sistem kao default smjer**.
	- d. Kliknite **OK** da završite profil davaoca.
- 7. Konfigurirajte **Profil primatelja veze** na iSeries poslužitelju središnjeg ureda. Svakako izaberite sljedeće informacije:
	- v **Tip protokola**: PPP
	- v **Tip veze**: Birana linija
	- v **Način rada**: Odgovor
	- v **Konfiguracija veze**: To može bit[ijednostruka linija](#page-48-0) ili [spremište linije](#page-48-0) ovisno o vašoj okolini.
- 8. Na stranici **Općenito** od Svojstva novog point-to-point profila, upišite ime i opis za profil primaoca.
- 9. Kliknite stranicu **Veze**. Izaberite odgovarajuće Ime linije ili kreirajte novu liniju tako da upišete novo ime i kliknete **Novo**.
	- a. Na stranici **Općenito**, osvijetlite postojeći hardverski resurs i postavite Uokvirenje na **Asinkrono**.
	- b. Kliknite stranicu **Modem**. S popisa za izbor Imena, izaberite modem koji koristite.
	- c. Kliknite **OK** da se vratite na stranicu Svojstva novog point-to-point profila.
- <span id="page-21-0"></span>10. Kliknite na stranicu **Provjera ovlaštenja**.
	- a. Označite **Traženje od ovog iSeries poslužitelja da provjeri identitet udaljenog sistema**.
	- b. Dodajte novog udaljenog korisnika na validacijsku listu.
	- c. Označite CHAP-MD5 provjeru ovlaštenja.
- 11. Kliknite na stranicu **TCP/IP postavke**.
	- a. Za lokalnu IP adresu, izaberite IP adresu LAN sučelja udaljenog ureda (192.168.1.1) iz kućice za izbor.
	- b. Za udaljenu IP adresu, izaberite **Bazirano na ID-u korisnika udaljenog sistema**. Pojaviti će se dijalog IP adrese definirane s imenom korisnika. Kliknite **Dodaj**. Popunite polja Ime korisnika pozivatelja, IP adresa i Maska podmreže. U našem scenariju, sljedeće bi bilo prikladno:
		- Ime korisnika pozivatelja: Remote\_site
		- v IP adresa: 192.168.2.1
		- v Maska podmreže: 255.255.255.0

Kliknite **OK** i kliknite **OK** opet da se vratite na stranicu TCP/IP postavke.

- c. Izaberite **IP prosljeđivanje** da omogućite da drugi sistemi u mreži koriste ove iSeries poslužitelje kao gateway.
- 12. Kliknite **OK** da završite profil primatelja.

# **Scenario: Provjera autentičnosti veza biranja s RADIUS NAS**

**Situcija:** Vaša korporativna mreža ima udaljene korisnike koji biraju dva iSeries poslužitelja iz razdijeljene mreže biranja. Vi želite centralizirati provjeru autentičnosti, posluživanje i knjiženje, dopustiti jednom poslužitelju da rukuje zahtjevima za provjeru valjanosti korisničkih ID-a i lozinki i odrediti njihove IP adrese.

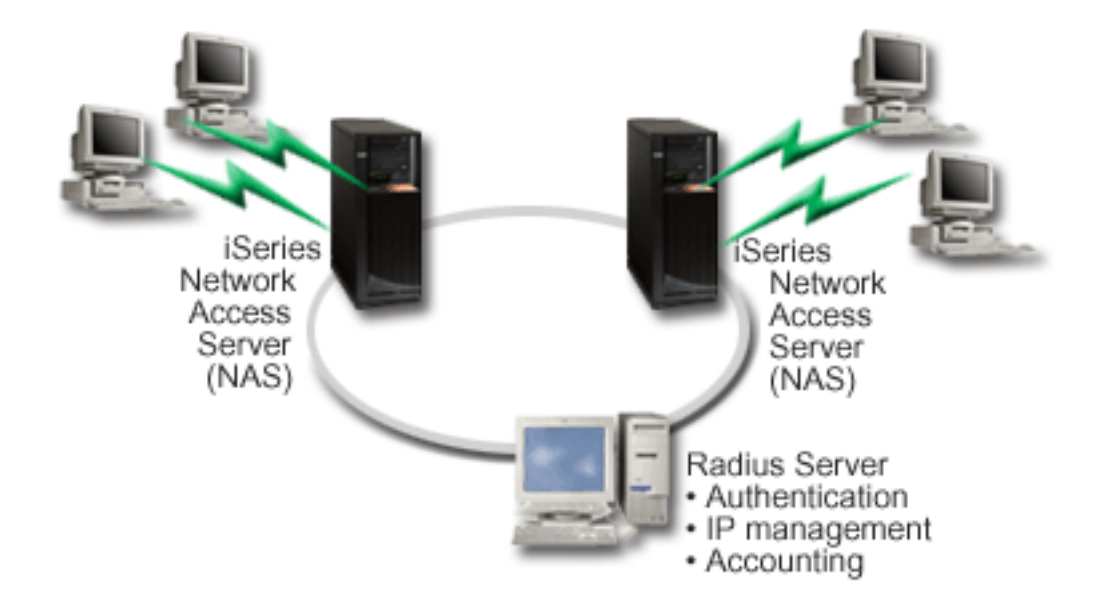

*Slika 5. Provjera autentičnosti veza biranje s RADIUS poslužiteljem*

**Rješenje:** Kada se korisnici pokušaju povezati, Poslužitelj pristupa mreži (NAS) koji se izvodi na iSeries poslužiteljima prosljeđuje informacije o provjeri autentičnosti RADIUS poslužitelju na mreži. RADIUS poslužitelj, koji održava sve informacije o provjeri autentičnosti za vašu mrežu, obrađuje zahtjeve za provjerom autentičnosti i odgovore. Ako je korisniku provjerena valjanost, RADIUS poslužitelj može biti

<span id="page-22-0"></span>konfiguriran tako da dodijeli ravnopravne IP adrese i može aktivirati knjiženje za praćenje korisnikove aktivnosti i upotrebe. Za podršku RADIUS-u, morate definirati RADIUS NAS poslužitelj na iSeries.

### **Uzorak konfiguracije:**

- 1. U iSeries Navigatoru, proširite **Mreža** , desni–klik **Usluge daljinskog pristupa** i izaberite **Usluge**.
- 2. Na **RADIUS** kartici, izaberite **Osposobljavanje veze RADIUS-a Poslužitelja pristupa mreži** i **Osposobljavanje RADIUS-a za provjeru autentičnosti**. Ovisno o vašim RADIUS rješenjima, možete odabrati RADIUS knjiženje upravljanja vezom i TCP/IP konfiguraciju adrese.
- 3. Kliknite **RADIUS NAS postavke** gumb.
- 4. Na stranici **Općenito** unesite opis za ovog poslužitelja.
- 5. Na stranici(ama) Poslužitelja provjere autentičnosti ( i opcionalno Poslužitelja knjiženja), kliknite **Dodavanje** i unesite slijedeće informacije:
	- a. U kućicu **Lokalna IP adresa** unesite IP adresu za iSeries sučelje koje se koristi za povezivanje s RADIUS poslužiteljem.
	- b. U **Kućica s IP adresom poslužitelja** unesite IP adresu za RADIUS poslužitelja.
	- c. U kućicu **Lozinka** unesite lozinku koja se koristi za identificiranje iSeries poslužitelja na RADIUS poslužitelju.
	- d. U kućicu **Port** unesite port na iSeries-u koji se koristi za komuniciranje s RADIUS poslužiteljem. Unesite port 1812 za poslužitelja provjere autentičnosti ili 1813 za poslužitelja knjiženja.
- 6. Kliknite **OK**.
- 7. U iSeries Navigatoru proširite **Mreža > Usluge daljinskog pristupa**.
- 8. Izaberite Profil veze koji će koristiti RADIUS poslužitelja za provjeru autentičnosti. RADIUS usluge su primjenljive samo za profile veza Primaoca.
- 9. Na stranici Provjera autentičnosti izaberite **Traženje od ovog iSeries poslužitelja da provjeri identitet udaljenog sistema**.
- 10. Izaberite **Udaljena provjera autentičnosti korištenjem RADIUS poslužitelja**.
- 11. Izaberite protokol provjere autentičnosti. (EAP, PAP ili CHAP-MD5) Ovaj protokol mora također koristiti RADIUS poslužitelj. Pogledajte [Sistemska provjera autentičnosti](#page-40-0) za više informacija.
- 12. Izaberite Koristite RADIUS za uređivanje veze i knjiženje.
- 13. Kliknite **OK** da spremite promjene u profil veze.

Morate postaviti RADIUS poslužitelja, uključujući podršku za protokol provjere autentičnosti, korisničke podatke, lozinke i informacije knjiženja. Kontaktirajte RADIUS prodavača za više informacija.

Kada korisnici biraju korištenjem tog profila veze, iSeries prosljeđuje informacije o provjeri autentičnosti na specificirani RADIUS poslužitelj. Ako je korisniku provjerena valjanost, veza će biti dozvoljena i koristit će se sva ograničenja veze specificirana u korisničkim informacijama na RADIUS poslužitelju.

# **Scenario: Upravljanje pristupom udaljenih korisnika resursima korištenjem Grupne politike i IP filtriranja.**

**Situacija:** Vaša mreža ima nekoliko grupa distribuiranih korisnika, a svaki od njih treba pristup različitim resursima na vašem korporativnom LAN-u. Grupa korisnika unosa podataka traži pristup bazi podataka i nekoliko drugih aplikacija, dok poslovni partner treba pristup biranja na HTTP, FTP i Telnet usluge, ali zbog sigurnosnih razloga ne smije biti dozvoljen pristup drugim TCP/IP uslugama ili prometu. Definiranje detaljnih atributa veza i dozvola za svakog korisnika bi udvostručilo vaše napore, a pružanje ograničenja mreža za sve korisnike ovog profila veza neće pružiti dovoljno kontrole. Vi želite pronaći načina za definiranje postavke veze i dozvola za nekoliko zasebnih grupa korisnika koji rutinski biraju ovaj poslužitelj.

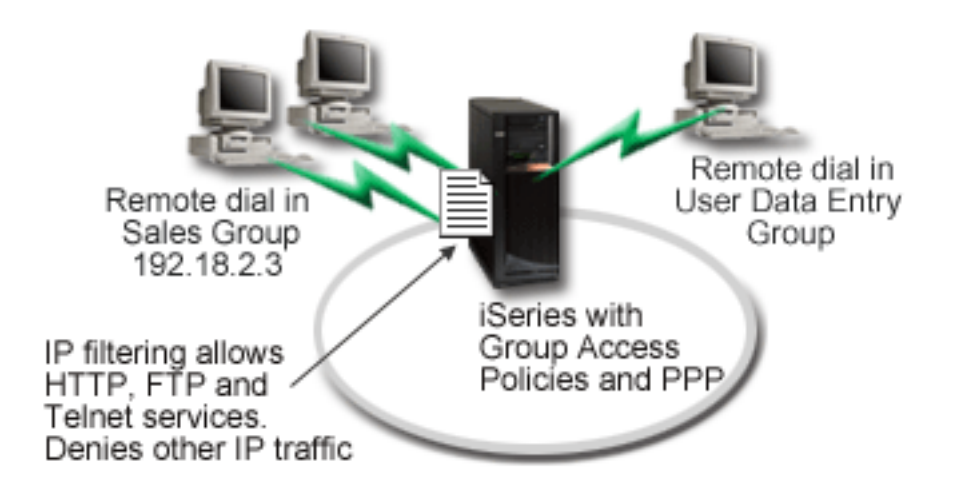

*Slika 6. Primijenite postavke veze na telefonske veze zasnovane na postavkama grupne politike.*

**Rješenje:** Trebate primijeniti jedinstvena IP ograničenja filtriranja na dvije različite grupe korisnika. Da bi to postigli, kreirajte politike grupnog pristupa i IP pravila filtriranja. Politike grupnog pristupa referenciraju IP pravila filtriranja, tako da prvo trebate kreirati vaša pravila filtriranja. U ovom primjeru, trebate kreirati PPP filter tako da uključuje pravila IP filtriranja za Politiku grupnog pristupa ″Poslovnog partnera″. Ta pravila filtriranja će dopustiti HTTP, FTP i Telnet usluge, ali će ograničiti pristup svom drugom TCP/IP prometu i uslugama putem iSeries poslužitelja. Taj scenario prikazuje samo pravila filtriranja potrebna za prodajne grupe; no vi također možete postaviti slične filtere za grupu "Unos podataka".

Konačno, trebate kreirati politike grupnog pristupa (jednu po grupi) da definirate svoju grupu. Politike grupnog pristupa vam dopuštaju definiranje zajedničkih atributa veza grupi korisnika. Dodavanjem Politike grupnog pristupa [Listi provjere valjanosti](#page-41-0) na iSeries poslužitelju, vi možete primijeniti te postavke veze za vrijeme obrade provjere autentičnosti. Politika grupnog pristupa specificira nekoliko postavki za korisničke sesije, uključujući sposobnost primjene IP pravila filtriranja koja će ograničiti IP adrese i TCP/IP usluge dostupne korisniku za vrijeme njegove sesije.

#### **Uzorak konfiguracije:**

.

- 1. Kreirajte PPP identifikator filtera i IP pravila paketa koje specificiraju dopuštenja i ograničenja za tu Politiku grupnog pristupa. Za više informacija o IP filtriranju pogledajte IP pravila paketa (Filtriranje i NAT)
	- a. U iSeries Navigatoru, proširite **Mreža > Usluge udaljenog pristupa**.
	- b. Kliknite **Profili veze primaoca**, desno–kliknite profil veze za ovu vezu i izaberite **Svojstva**.
	- c. Izaberite **TCP/IP Postavke** karticu i kliknite **Napredno**.
	- d. Izaberite **Korištenje IP pravila paketa za ovu vezu**, i kliknite **Ure>ivanje datoteke pravila**. To će pokrenuti IP Editor pravila paketa i otvoriti datoteke pravila paketa PPP filtera.
	- e. Otvorite izbornik **Umetanje** i izaberite **Filteri** da dodate skupove filtera. Koristite karticu **Općenito** da definirate skupove filtera i karticu **Usluge** da definirate uslugu koju dopuštate, kao što je HTTP. Slijedeće postavljanje filtera, ″services\_rules,″ će dopustiti HTTP, FTP i Telnet usluge. Pravila filtriranja sadrže uključene default izraze poricanja, ograničavajući sve TCP/IP usluge ili IP promet koji nije posebno dopušten.

**Bilješka:** IP adrese u slijedećem primjeru su globalno usmjerene i mogu se koristiti samo kao primjeri. ###Slijedeća 2 filtera će dopustiti HTTP (Web pretražitelj) promet u & van iz sistema. FILTER SET services rules ACTION = PERMIT DIRECTION = INBOUND SRCADDR %  $=$  \* DSTADDR<sup> $=$ </sup> 192.18.2.3 PROTOCOL = TCP DSTPORT = 80 SRCPORT %

 $=$  \* FRAGMENTS = NONE JRN = OFF FILTER SET services rules ACTION = PERMIT DIRECTION = OUTBOUND SRCADDR %  $= 192.18.2.\overline{3}$  DSTADDR = \* PROTOCOL = TCP DSTPORT = \* SRCPORT = % 80 FRAGMENTS = NONE JRN = OFF FILTER SET services rules ACTION = PERMIT DIRECTION =  $*$  SRCADDR =  $%$ \* DSTADDR = \* PROTOCOL = ICMP TYPE = \* CODE = \* FRAGMENTS =  $%$ NONE JRN = OFF ###Slijedećih 4 filtera će dopustiti FTP promet u & van iz sistema. FILTER SET services rules ACTION = PERMIT DIRECTION = INBOUND SRCADDR %  $=$  \* DSTADDR = 192.18.2.3 PROTOCOL = TCP DSTPORT = 21 SRCPORT  $\%$  $=$  \* FRAGMENTS = NONE JRN = OFF FILTER SET services rules ACTION = PERMIT DIRECTION = OUTBOUND SRCADDR % =  $192.18.2.\overline{3}$  DSTADDR = \* PROTOCOL = TCP DSTPORT = \* SRCPORT = % 21 FRAGMENTS = NONE JRN = OFF FILTER SET services rules ACTION = PERMIT DIRECTION = INBOUND SRCADDR %  $=$  \* DSTADDR = 192.18.2.3 PROTOCOL = TCP DSTPORT = 20 SRCPORT  $\%$  $=$  \* FRAGMENTS = NONE JRN = OFF FILTER SET services rules ACTION = PERMIT DIRECTION = OUTBOUND SRCADDR % =  $192.18.2.\overline{3}$  DSTADDR = \* PROTOCOL = TCP DSTPORT = \* SRCPORT = % 20 FRAGMENTS = NONE JRN = OFF ###Slijedeća 2 filtera će dopustiti telnet promet u & van iz sistema. FILTER SET services\_rules ACTION = PERMIT DIRECTION = INBOUND SRCADDR %  $=$  \* DSTADDR = 192.54.5.1 PROTOCOL = TCP DSTPORT = 23 SRCPORT  $\%$  $=$  \* FRAGMENTS = NONE JRN = OFF FILTER SET services rules ACTION = PERMIT DIRECTION = OUTBOUND SRCADDR %  $= 192.54.5.1$  DSTADDR = \* PROTOCOL = TCP DSTPORT = \* SRCPORT % = 23 FRAGMENTS = NONE JRN = OFF

- f. Otvorite izbornik **Umetanje** i izaberite **Sučelje filtera**. Koristite sučelje filtera da kreirate PPP identifikator filtera i uključite postavke filtera koje ste definirali.
	- 1) Na kartici Općenito, unesite permited\_services

za identifikator PPP filtera.

- 2) Na kartici **Postavke filtera** izaberite postavku filtera **services\_rules** i kliknite **Dodavanje**.
- 3) Kliknite OK. Slijedeće linije će se dodati datoteci pravila:

```
###Slijedeći izraz povezuje (pridružuje) 'services rules' postavke filtera s
ID-om PPP filtera "permitted_services." Taj ID PPP filtera
se onda može odnositi na fizičko sučelje pridruženom PPP profilu veze
ili Politici grupnog pristupa.
```
FILTER\_INTERFACE\_PPP\_FILTER\_ID = permited\_services SET = services\_rules

g. Spremite svoje promjene i izađite. Ako je kasnije potrebno poništiti te promjene, koristite sučelje bazirano na znakovima za unošenje naredbe: RMVTCPTBL

Time će se ukloniti sva pravila filtriranja i NAT na poslužitelju.

- h. Na dijalogu **Napredne TCP/IP postavke** ostavite praznu kućicu **PPP identifikator filtera** i kliknite **OK** za izlaz. Kasnije bi trebali primijeniti identifikator filtera koji ste upravo kreirali na Politiku grupnog pristupa, ne ovaj profil veze.
- 2. Definirajte novu Politiku grupnog pristupa za ovu korisničku grupu. Za detaljizirani opis opcija za Politike grupnog pristupa pogledajte [Konfiguriranje Politike grupnog pristupa.](#page-55-0)
- a. U iSeries Navigatoru, proširite **Mreža > Usluge daljinskog pristupa > Profili primaoca veza**.
- b. Desno kliknite ikonu Politika grupnog pristupa i izaberite Novu politiku grupnog pristupa. iSeries Navigator će prikazati dijalog definicije Nove politike grupnog pristupa.
- c. Na stranici Općenito, unesite ime i opis za Politiku grupnog pristupa.
- d. Na stranici **TCP/IP postavke** :
	- v Izaberite **Korištenje IP pravila paketa za ovu vezu** i izaberite identifikator PPP filtera **permitted\_services**.
- e. Izaberite **OK** da spremite Politiku grupnog pristupu
- 3. Primijenite Politiku grupnog pristupa na korisnike pridružene ovoj grupi.
	- a. Otvorite [Profil veze primaoca](#page-44-0) koji kontrolira te telefonske veze.
	- b. Na stranici **Provjera autentičnosti** Profila veze primaoca odaberite [validacijska lista](#page-41-0) koja sadrži korisničke informacije o provjeri autentičnosti i kliknite **Otvori**.
	- c. Izaberite korisnika u Grupi prodaje na kojeg želite primijeniti Politiku grupnog pristupa i kliknite **Otvori**.
	- d. Kliknite **Primjena Grupne politike na korisnika** i izaberite Politiku grupnog pristupa definiranu u koraku 2.
	- e. Ponovite za svakog korisnika Prodaje.

Za više informacija o provjeri autentičnosti korisnika putem PPP veze, pogledajte [Sistemska provjera](#page-40-0) [autentičnosti.](#page-40-0)

# <span id="page-26-0"></span>**Poglavlje 4. PPP koncepti**

Možete koristiti PPP za povezivanje iSeries poslužitelja na udaljene mreže, PC-ove klijenta, drugi iSeries ili ISP. Da u potpunosti iskoristite taj protokol, trebali biste razumjeti sposobnosti i iSeries podršku za protokol. Pogledajte slijedeća poglavlja za detaljnije informacije.

#### **Što je PPP?**

Point-to-Point Protokol (PPP) je TCP/IP protokol koji se koristi za povezivanje jednog računalnog sistema s drugim. Pogledajte ovo poglavlje za detaljniju definiciju.

#### **Profili veza**

Profili Point-to-Point veza definiraju skup parametara i resursa za specifične PPP veze. Možete pokrenuti profile koji koriste ove postavke parametara za dial-out (inicirati) ili slušati za (primati) PPP veze.

#### **[Politike grupnog pristupa](#page-28-0)**

Te politike definiraju skup veza i atribute sigurnosti za grupu korisnika. Pogledajte ovo poglavlje za informacije o definiranju toga na vašem sistemu.

# **Što je PPP?**

Računala koriste **PPP** ili **point-to-point protokol**, za komunikaciju preko Interneta pomoću telefonskih linija. PPP veza postoji kad su dva sistema fizički povezana preko telefonske linije. Možete koristiti PPP za spajanje jednog sistema na drugi. Na primjer, neka uspostavljena PPP veza između područnog i središnjeg ureda omogućuje bilo kojem uredu da prenosi podatke onom drugom uredu preko mreže.

PPP je Internet standard. To je najviše upotrebljavani protokol među dobavljačima Internet usluga (ISP-ovima). Možete koristiti PPP za povezivanje s vašim ISP-om; vaš ISP vam onda daje povezanost na Internet.

PPP omogućuje međuoperabilnost između softvera za udaljeni pristup od različitih proizvođača. On također omogućuje višestrukim mrežnim komunikacijskim protokolima da koriste istu fizičku komunikacijsku liniju.

Sljedeći standardi za Zahtjev za komentar (RFC) opisuju PPP protokol. Više informacija o RFC-ovima možete naći na http://www.rfc-editor.org.

- RFC1661 point-to-point protokol
- RFC1662 PPP na uokvirenje HDLC-sličnom
- RFC1994 PPP CHAP

### **Profili veza**

V5R2 koristi dva tipa profila da vam omogući definiranje skupa osobina za PPP vezu ili skup veza.

- v **Profili veze davalaca** su point-to-point veze koje dolaze iz lokalnog iSeries poslužitelja i prima ih udaljeni sistem. Izlazne veze možete konfigurirati pomoću ovog objekta.
- v **Profili veze primaoca** su point-to-point veze koje dolaze iz udaljenog sistema i prima ih lokalni iSeries poslužitelj. Ulazne veze možete konfigurirati pomoću ovog objekta.

Profil veze određuje kako PPP veza treba raditi. Informacije u profilu veze odgovaraju na ova pitanja:

- Koji tip protokola povezivanja ćete koristiti? (PPP ili SLIP)
- v Da li se vaš iSeries poslužitelj povezuje s drugim računalom pomoću biranja (dacalac)? Da li vaš iSeries poslužitelj čeka na poziv iz drugog sistema (primalac)?
- Koju komunikacijsku liniju će veza koristiti?
- Kako vaš iSeries poslužitelj treba odrediti koje IP adrese će koristiti?

v Kako da vaš iSeries poslužitelj provjeri ovlaštenje drugog sistema? Gdje da vaš iSeries poslužitelj spremi podatke o provjeri ovlaštenja?

Profil veze je logički prikaz sljedećih detalja povezivanja:

- Linija i tip profila
- Postavke višestrukih veza
- v Brojevi udaljenih telefona i opcije biranja.
- Provjera ovlaštenja
- TCP/IP postavke: IP adrese i usmjeravanje i IP filtriranje.
- Upravljanje poslom i prilagodba veze
- Poslužitelji imena domene

iSeries poslužitelj sprema te konfiguracijske podatke u profilu veze. Ti podaci daju vašem iSeries poslužitelju kontekst koji je potreban za uspostavljanje PPP veze s drugim računalnim sistemom. Profil veze sadrži sljedeće podatke:

- Tip protokola. Možete izabrati između PPP i SLIP. IBM preporučuje korištenje PPP kad god je to moguće.
- **· Izbor načina**. Tip veze i način rada za ovaj profil veze.

**Tip veze** specificira tip linije na kojoj stoje vaše veze i da li su one s **biranjem** ili **odgovorom** (davalac ili primalac). Možete izabrati između ovih tipova veza:

- Birana linija
- Iznajmljena (namjenska) linija
- L2TP (virtualna linija)
- PPPoE (virtualna linija)

PPPoE je podržan samo za profile veza Davaoca.

v **Operacijski mod**. Dostupni operacijski mod ovisi o tipu veza. Pogledajte slijedeće tablice: Pogledajte slijedeće tablice za profile veza Davaoca:

*Tablica 1. Dostupni operacijski modovi za profile veza Primaoca.*

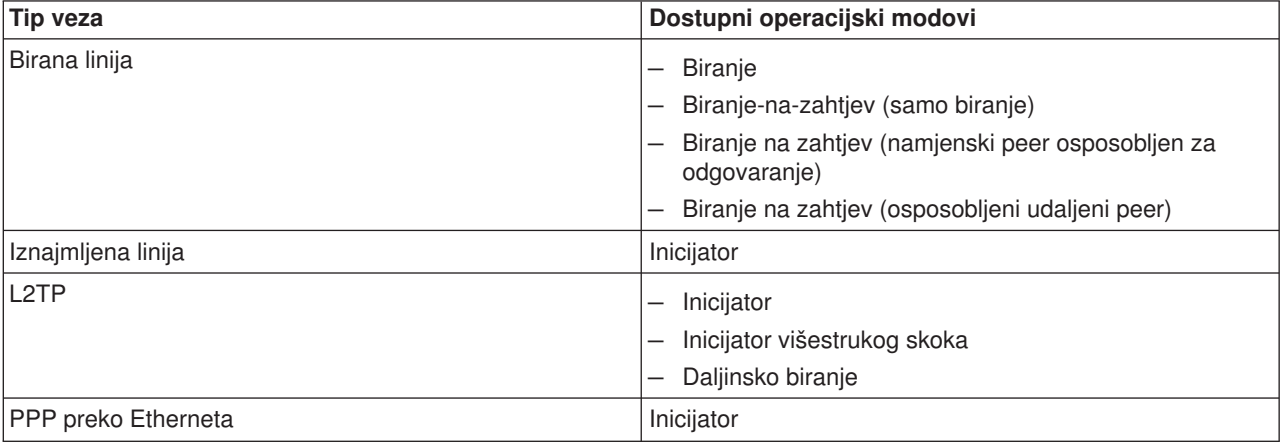

Pogledajte slijedeću tablicu za profile veza primaoca:

*Tablica 2. Dostupni operacijski modovi za profile veza Davaoca.*

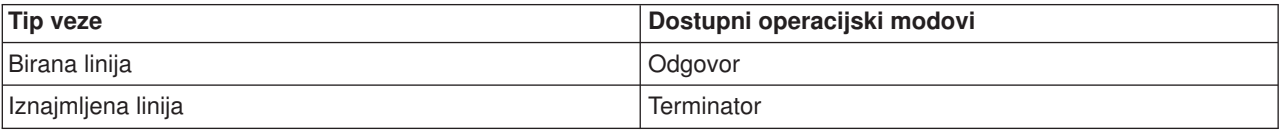

<span id="page-28-0"></span>*Tablica 2. Dostupni operacijski modovi za profile veza Davaoca. (nastavak)*

| ∣Tip veze    | Dostupni operacijski modovi    |
|--------------|--------------------------------|
| <b>IL2TP</b> | Terminator (Poslužitelj mreže) |

v **Konfiguracija veze**. Ovo specificira tip linijske usluge koju ova veza koristi.

Ovi izbori zavise o tipu izbora načina koji ste izabrali. Za biranu i iznajmljenu liniju možete izabrati nešto od ovog:

- Pojedinačna linija
- Skup linija
- Integrirana ISDN linija

Za sve druge tipove veza (Iznajmljena, L2TP, PPPoE) izbor linije posluživanja je samo Jednostruka linija.

# **Podrška politike grupe**

Podrška politike grupe omogućava mrežnim administratorima da definiraju korisnički osnovane politike grupe da pomognu upravljati resursima i dozvoljava da politike kontrole pristupa budu dodijeljene pojedinačnim korisnicima kod zapisivanja na mrežu sa PPP ili L2TP sesijom. Koncept je ovdje da korisnici mogu biti identificirani kao oni koji pripadaju određenoj klasi korisnika, gdje bi svaka klasa imala vlastitu politiku. Svaka jedinstvena Politika grupe dopušta definiciju granica resursa kao što su broj dozvoljenih veza u snopu Višestruke veze, atributi kao što je IP Prosljeđivanje i identifikacija skupa pravila IP Paketa filtera koji će se primijeniti. Podrškom Politike grupe mrežni administratori mogu definirati na primjer Work\_at\_Home grupu koja dozvoljava toj klasi korisnika potpuni pristup mreži dok Vendor\_Workers grupa može biti ograničena na manji skup usluga.

Na primjer, pogledajte [Scenario: Upravljanje korisničkim pristupom resursima korištenjem Politika grupnog](#page-39-0) [pristupa i filtriranja IP adrese.](#page-39-0)

# <span id="page-30-0"></span>**Poglavlje 5. PPP plan**

Kreiranje i administriranje PPP veza zahtijeva poznavanje alternativa PPP podrške i veze u iSeries poslužiteljima, te brojnih planovima koji se odnose na umrežavanje i sigurnost, a koje koristite u svom poslu. Slijedeća poglavlja vam mogu pomoći u upoznavanju s dostupnim opcijama i zahtjevima za iSeries PPP veze.

#### **Softverski i hardverski zahtjevi**

iSeries Navigator V4R4 ili više podržava PPP veze. Pogledajte u ovom poglavlju popis drugih zahtjeva.

#### **[Alternativne veze](#page-31-0)**

iSeries podržava PPP veze preko različitih medija, od analognih ili digitalnih telefonskih linija do stalnih ili djelomičnih T1 veza. Pogledajte u ovom poglavlju popis podržanih opcija povezivanja.

#### **[Oprema za povezivanje](#page-35-0)**

iSeries poslužitelji koriste modeme, ISDN terminal adaptore, Token Ring adaptore, Ethernet adaptore ili CSU/DSU uređaje za upravljanje PPP vezama. Pogledajte u ovom poglavlju informacije o podržanom hardveru.

#### **[Rukovanje IP adresom](#page-37-0)**

PPP veze imaju nekoliko opcija za dodjeljivanje IP adresa i filtriranje IP paketa za vrijeme povezivanja. U ovom poglavlju pogledajte opis tih opcija.

#### **[Sistemska provjera ovlaštenja](#page-40-0)**

iSeries može provjeriti autentičnost telefonskih veza korištenjem bilo validacijske liste i razmjene lozinki, ili RADIUS poslužitelja. On također omogućuje provjeru autentičnosti sistemima na koje se povezuje. U ovom poglavlju pogledajte opis opcija provjere autentičnosti.

#### **[Razmatranja o pojasnoj](#page-41-0) širini**

iSeries podržava Protokol višestruke veze za PPP veze. To vam omogućuje korištenje višestrukih analognih telefonskih linija za jednu vezu kako bi se povećala pojasna širina. U ovom poglavlju pogledajte pregled te podrške.

### **Softverski i hardverski zahtjevi**

PPP okruženje zahtijeva da imate dva ili više računala koja podržavaju PPP. Jedno od tih računala, iSeries poslužitelj, može biti ili davalac ili primalac. iSeries poslužitelj mora odgovarati sljedećim preduvjetima tako da mu udaljeni sistemi mogu pristupiti.

- v **Navigator Operacija** Izdanje 4 Verzija 4 (V4R4) ili više s TCP/IP podrškom
- Jedan od dva [profila veze:](#page-26-0)
	- Profil veze davaoca za rukovanje s izlaznim PPP vezama
	- Profil veze primaoca za rukovanje s ulaznim PPP vezama
- v Konzola PC radne stanice instalirana s **iSeries Pristup za Windows (95/98/NT/Millenium/2000/XP)** s iSeries Navigatorom.
- Instalirani adaptor

Možete izabrati jedan od sljedećih adaptora:

- 2699\*: Dva-linijski WAN IOA
- 2720\*: PCI WAN/Twinax IOA
- 2721\*: PCI Dva-linijski WAN IOA
- 2745\*: PCI Dva-linijski WAN IOA (zamjenjuje IOA 2721)
- 2742\*: dva-linijski IOA (zamjenjuje IOA 2745)
- 2750: PCI ISDN V.90 Sučelje osnovnog stupnja U IOA (2-žičano sučelje)
- 2751: PCI ISDN V.90 Sučelje osnovnog stupnja U IOA (4-žičano sučelje)
- 2761: 8-portni analogni modem IOA
- <span id="page-31-0"></span>– 2771: Dva-portni WAN IOA, sa V.90 integriranim modemom na port 1 i standardnim komunikacijskim sučeljem na port 2. Za korištenje porta 2 od 2771 adaptora, potreban je vanjski modem ili ISDN terminal adaptor sa odgovarajućim kabelom.
- 2772: Dva portni V.90 integrirani modem WAN IOA
- 2838: Ethernet adaptor za PPPoE veze.
- 2793\*: Dva portni WAN IOA, s V.92 integriranim modemom na portu 1 i standardnim komunikacijskim sučeljem na portu 2. Da bi se koristio port 2 adaptora 2793, potreban je vanjski modem ili ISDN terminal adaptor s prikladnim kabelom. To zamjenjuje IOA model 2771.
- 2805 Četiri portni WAN IOA, s V.92 integriranim analognim modemom. To zamjenjuje modele 2761 i 2772.

\* Ti adapteri zahtjevaju vanjski V.90 modem (ili više), ili ISDN terminal adaptor i RS232 ili kompatibilni kabel.

- v Jedno od sljedećeg, zavisno o tipu vaše veze i o liniji:
	- – [eksterni ili interni modem](#page-35-0) ili [kanalska servisna jedinica \(CSU\)/podatkovna servisna jedinica \(DSU\)](#page-36-0)
	- – [integrirane usluge digitalne mreže \(ISDN\) terminalski adaptor](#page-36-0)
- Trebate se dogovoriti s Dobavljačem Internet usluga (ISP) oko računa za biranje, ako se namjeravate spajati na Internet. Vaš ISP vam treba dati potrebne telefonske brojeve i informacije za Internet povezivanje.

### **Alternativne veze**

PPP može prenositi datagrame preko serijskih point-to-point veza. PPP omogućuje međupovezivanje višestruke opreme prodavača i višestrukih protokola standardiziranjem point-to-point komunikacije. PPP sloj podatkovne veze koristi uokvirenje slično HDLC-u za učahurivanje datagrama preko asinkronih i sinkronih point-to-point telekomunikacijskih veza.

Dok PPP podržava širok raspon tipova veze, SLIP samo podržava asinkroni tip veze. SLIP je općenito korišten samo za analogne veze. Mjesna telefonska poduzeća nude tradicionalne telekomunikacijske usluge u uzlaznoj skali sposobnosti i cijene. Te usluge koriste postojeće mogućnosti glasovne mreže telefonskih poduzeća između korisnika i centralnog ureda.

PPP veze postavljaju fizičku vezu između lokalnog i udaljenog hosta. Spojene veze omogućuju namjensku pojasnu širinu. One također dolaze i u širokoj raznolikosti brzina podataka i protokola. Sa PPP vezama, možete odabrati između sljedećih mogućnosti veza:

- Analogne telefonske linije
- [Digitalne usluge i DDS](#page-32-0)
- [Birani-56](#page-32-0)
- [ISDN](#page-33-0)
- [T1/E1 i djelomični T1](#page-33-0)
- [Relej okvira](#page-34-0)
- [Podrška za L2TP \(tuneliranje\) za PPP veze](#page-34-0)
- [PPPoE \(DSL\) podrška za PPP veze](#page-35-0)

# **Analogne telefonske linije**

Analogna veza, koja koristi modeme za prijenos podataka preko iznajmljenih ili biranih linija, nalazi se na dnu point-to-point ljestvice. Iznajmljene linije su stalne linije između dvije specificirane lokacije, dok su birane linije redovite telefonske linije. Najbrži modemi danas djeluju na nekomprimiranoj brzini od 56Kbps. Kada je dan omjer signal-šum na bezuvjetnom telefonskom krugu telefonskoj razini, ipak, ovaj je omjer često nevažan.

<span id="page-32-0"></span>Zahtjevi proizvodnje modema viših brzina bitova u sekundi (bps) su uglavnom osnovani na algoritmu komprimiranja podataka (CCITT V.42bis) koji njihovi modemi koriste. Iako V.42bis ima potencijal postizanja do četverostrukog smanjenja, kompresija ovisi o podacima i rijetko dostiže i 50%. Podaci koji su već komprimirani ili šifrirani mogu se i povećati kod primjene V.42bis. X2 ili 56Flex proširuje bps brzinu do 56k za analogne telefonske linije. To je hibridna tehnologija koja zahtijeva da jedan kraj PPP veze bude digitalan, dok je suprotni kraj analogan. Dodatno, 56Kbps se primjenjuje samo kada premještate podatke sa digitalnog prema analognom kraju veze. Ova je tehnologija pogodna za veze na ISPove sa digitalnim krajem veze i hardverom na njihovoj lokaciji. Tipično, možete se povezati na V.24 analogni modem preko RS232 serijskog sučelja sa asinkronim protokolom na brzinama do 115.2Kbps.

V.90 standard je kraj pitanja K56flex/x2 kompatibilnosti. V.90 standard je rezultat kompromisa između x2 i K56flex borbi u industriji modema. Promatranjem javne komutirane telefonske mreže kao digitalne mreže, V.90 tehnologija može ubrzati podatke sa Interneta na računalo na brzine do 56Kbps. V.90 tehnologija se razlikuje od drugih standarda zato što digitalno šifrira podatke umjesto da ih modulira poput analognih modema. Prijenos podataka je asimetrična metoda, tako da uzlazni prijenosi (uglavnom pritisak na tipku i naredbe miša sa računala na centralnu stranicu, što zahtjeva manju pojasnu širinu) nastavljaju teći pri uobičajenim brzinama do 33.6Kbps. Podaci poslani sa modema su poslani kao analogni prijenos koji odražava V.34 Standard. Samo silazni prijenos podataka iskorištava prednost visokih V.90 brzina.

V.92 standard poboljšava V.90 dopuštajući brzine do 48Kbps. Također, mogu se smanjiti vremena povezivanja zbog poboljšanja u procesu rukovanja, a modemi koji podržavaju osobinu ″držanje″ mogu ostati u vezi dok telefonska linija prihvaća dolazeći poziv ili koristi čekanje poziva.

# **Digitalne usluge i DDS**

### **Digitalna usluga**

Sa digitalnom uslugama, podaci putuju cijelim putem od računala pošiljaoca do centralnog ureda telefonskog poduzeća, do dobavljača velikih udaljenosti, do centralnog ureda, i tada do računala primatelja u digitalnom obliku. Digitalno signaliziranje pruža veću pojasnu širinu i veću pouzdanost od analognog signaliziranja. Digitalni sustav signalizacije eliminira mnogo problema sa kojima se analogni modemi susreću, kao šum, promjenjiva kvaliteta linije i prigušivanje signala.

### **DDS**

Digitalne podatkovne usluge (DDS) su osnova digitalnih usluga. DDS veze su iznajmljene, stalne veze, koje se izvode na konstantnim brzinama do 56Kbps. Ova usluga se također obično naziva DS0.

Možete se povezati na DDS korištenjem posebne kućice nazvane [Jedinica za posluživanje kanala/Jedinica](#page-36-0) [za posluživanje podataka\(CSU/DSU\),](#page-36-0) koja zamjenjuje modem u analognom scenariju. DDS ima fizička ograničenja koja se primarno odnose na udaljenost između CSU/DSU i Centralnog ureda telefonskog poduzeća. DDS radi najbolje kada je udaljenost manja od 30,000 stopa. Telefonska poduzeća mogu prilagoditi veće udaljenosti sa proširiteljima signala, ali ova je usluga skuplja. DDS je najpogodniji za povezivanje dvaju stranica koje poslužuje isti Centralni ured. Za veze na velike udaljenosti koje spajaju različiti centralni uredi, naplata po udaljenosti se brzo može povećati i učiniti DDS nepraktičnim. u takvim slučajevi Birani-56 može biti bolje rješenje. Tipično, možete se povezati na DDS CSU/DSU preko V.35, RS449, ili X.21 serijskog sučelja sa sinkronim protokolom na brzinama do 56Kbps.

# **Birani-56**

Kada ne trebate stalnu vezu, možete štedjeti novac korištenjem komutirane digitalne usluge, koja se općenito naziva Birani-56 (SW56). SW56 veza je slična DDS postavu u tome se što DTE povezuje na digitalnu uslugu preko CSU/DSU. SW56 CSU/DSU, uključuje podlogu za biranje sa koje unesete telefonski broj udaljenog hosta. SW56 vam dozvoljava da načinite digitalne veze na bilo kojeg drugog SW56 pretplatnika bilo gdje u državi ili preko međunarodnih granica. SW56 poziv se prenosi preko digitalne mreže velike udaljenosti kao i digitalizirani govorni poziv. SW56 koristi iste telefonske brojeve kao lokalni telefonski sistem, i naplata za korištenje je ista kao i za poslovne govorne pozive. SW56 postoji samo u mrežama

<span id="page-33-0"></span>Sjeverne Amerike i ograničen je na jednostruke kanale koji mogu samo prenositi podatke. SW56 je alternativa za lokacije gdje je ISDN nedostupan. Tipično, možete se povezati na SW56 CSU/DSU preko V.35 ili RS 449 serijskog sučelja sa sinkronim protokolom na brzinama do 56Kbps. Sa V.25bis poziv/odgovor jedinicom, podaci i kontrola poziva teku preko jednostrukog serijskog sučelja.

# **ISDN**

Kao i [Birani-56,](#page-32-0) ISDN također pruža digitalnu komutiranu povezanost s kraja na kraj. Za razliku od ostalih usluga, ISDN može prenositi i glas i podatke preko iste veze. Postoje različiti tipovi ISDN usluga, sa Sučeljem osnovne brzine (BRI) kao najčešćim. BRI se sastoji od dva B kanala 64Kbps da prenese podatke korisnika i D kanal da prenese podatke signalizacije. Dva B kanala mogu biti povezana da daju združenu brzinu od 128Kbps. U nekim područjima, telefonsko poduzeće može ograničiti svaki B kanal na ili 56Kbps ili združeno 112Kbps. Postoji i fizičko ograničenje u tome što lokacija korisnika mora biti unutar 18,000 stopa od preklopnika. Ova udaljenost može biti proširena s ponavljačima. Možete se povezati na ISDN sa uređajem nazvanim [terminal adaptor.](#page-36-0) Većina terminal adaptora imaju integriranu jedinicu završetka mreže (NT1) koji dozvoljava direktnu povezivanje u telefonsku utičnicu. Tipično, terminal adaptori se povezuju na vaše računalo preko asinkrone RS232 veze i koriste AT naredbu postavljenu za postav i kontrolu, kao i konvencionalni analogni modemi. Svaka vrsta ima vlastita proširenja AT naredbe za postavljanje parametara koji su jedinstveni za ISDN. U prošlosti, postojalo je mnogo problema međuoperabilnosti između različitih vrsta ISDN terminal adaptora. Ti problemi su uglavnom nastali zbog raznolikih protokola za prilagodbu brzine koji su postojali u V.110 i V.120 kao i u shemama povezivanja za dva B kanala.

Industrija se je sada približila sinkronom PPP protokolu s PPP Višestrukom vezom za povezivanje dva B kanala. Neke proizvodnje terminal adaptora integriraju V.34 (analogni modem) sposobnost u njihove terminal adaptore. To omogućuje korisnicima sa jednostrukom ISDN vezom da rukuje ili ISDN ili konvencionalnim analognim pozivima iskorištavanjem simultane glas/podaci sposobnosti ISDN usluga. Nova tehnologija također omogućuje terminal adaptoru da djeluje kao strana digitalnog poslužitelja za 56K(X2/56Flex) klijente.

Tipično, željeli biste se povezati na ISDN terminal adaptor preko RS232 serijskog sučelja preko asinkronog protokola na brzinama do 230.4Kbps. Ipak, maksimalna baud brzina iSeries poslužitelja za asinkrone preko RS232 je 115.2Kbps. Nažalost, to ograničava maksimalna brzina bajt prijenosa na 11.5k bajta/sek, dok terminal adaptor sa više povezivanja je sposoban za 14/16k bajta nekomprimirano. Neki terminal adaptori podržavaju sinkrono preko RS232 na 128Kbps, ali maksimalna baud brzina iSeries poslužitelja za sinkrono preko RS232 je 64Kbps.

iSeries poslužitelj je sposoban za izvođenje asinkronog preko V.35 na brzinama do 230.4Kbps, ali proizvođači terminal adaptora općenito ne nude takvu konfiguraciju. Konvertori sučelja koji pretvaraju RS232 u V.35 sučelje mogu biti razumno rješenje problema, ali ovaj pristup nije procijenjen za iSeries poslužitelj. Druga mogućnost je korištenje terminal adaptora sa V.35 sinkronim protokolom sučelja na brzini 128Kbps. Iako ova klasa terminal adaptora postoji, ne čini se da mnogi nude sinkroni PPP višestruke veze.

## **T1/E1 i djelomični T1 T1/E1**

T1 veza spaja zajedno dvadeset i četiri 64Kbps (DS0) vremenski multipleksirana (TDM) kanala preko 4-žičnog bakrenog kruga. To kreira ukupnu pojasnu širinu od 1.544Mbps. E1 krug u Europi i drugim dijelovima svijeta spaja trideset i dva 64Kbps kanala za ukupno 2.048Mbps. TDM dozvoljava da više korisnika dijeli prijenosni medij korištenjem unaprijed određenih vremenskih proreza. Više digitalnih PBXa iskorištavaju T1 uslugu za unos višestrukih krugova poziva preko jedne T1 linije umjesto da imaju 24 para žica usmjerenih između PBX i telefonskog poduzeća. Važno je napomenuti da T1 može biti dijeljen između glasa i podataka. Usluga telefoniranja može postojati nad podskupom od 24 kanala T1 veze, na primjer, ostavljajući preostale kanale za Internet povezanost. T1 uređaj multipleksora je potreban za upravljanje 24 DS0 kanala kada je T1 sabirnica podijeljena između više usluga. Za jednostruku samo-podaci vezu, krug može biti izveden ne kanalizirano (TDM se ne izvodi na signalu). Kao posljedica, može biti korišten jednostavniji CSU/DSU uređaj. Tipično, možete se povezati na T1/E1 CSU/DSU ili multipleksor preko V.35 ili

<span id="page-34-0"></span>RS 449 serijskog sučelja sa sinkronim protokolom na brzinama koje su višekratnik od 64Kbps do 1.544Mbps ili 2.048Mbps. CSU/DSU ili multipleksor omogućavaju takt u mreži.

#### **Djelomičan T1**

Sa djelomičnim T1 (FT1), korisnik može iznajmiti bilo koji 64Kbps pod-višekratnik T1 linije. FT1 je koristan kada bi trošak namjenskog T1 bio zabranjena za stvarnu pojasnu širinu koju korisnik koristi. Sa FT1 plaćate samo za ono što trebate. Dodatno, FT1 ima sljedeće svojstvo koje je nedostupno sa potpunim T1 krugom: Multipleksiranje DS0 kanala u centralnom uredu telefonskog poduzeća. Udaljeni kraj FT1 kruga je na Cross-Connect preklopniku digitalnog pristupa koji održava telefonsko poduzeće. Sistemi koji dijele isti digitalni preklopnik mogu se prebacivati između DS0 kanala. Ova shema je popularna kod ISPova koji koriste jednostruku T1 sabirnicu od njihove lokacije do digitalnog preklopnika telefonskog poduzeća. U tim slučajevima, više klijenata može biti posluženo FT1 uslugom. Tipično, možete se povezati na T1/E1 CSU/DSU ili multipleksor preko V.35 ili RS 449 serijsko sučelje sa sinkronim protokolom na nekom višekratniku od 64Kbps. Sa FT1, unaprijed vam je dodijeljen podskup od 24 kanala. T1 multipleksotr mora biti konfiguriran da ispuni samo vremenske proreze koji su pridruženi vašoj usluzi.

## **Relej okvira**

Relej okvira je protokol za usmjeravanje okvira kroz mrežu na osnovi adresnog polja (identifikatora podatkovne veze) u istom okviru i za upravljanje smjerom ili virtualnom vezom.

Mreže releja okvira u Sad-u podržavaju brzine prijenosa podataka na T-1 (1.544 Mbps) i T-3 (45 Mbps). Relej okvira možete zamisliti kao način iskorištavanja postojećih T-1 i T-3 linija koje posjeduje dobavljač usluga. Većina telefonskih poduzeća sada pružaju uslugu Releja okvira za korisnike koji žele veze na brzinama 56 Kbps do T-1. (U Europi, brzine Releja okvira se mijenjaju od Kbps do 2 Mbps. U SAD-u, Relej okvira je prilično popularan jer je relativno jeftin. Ipak, u nekim je područjima zamijenjen bržim tehnologijama, kao ATM.

# **Podrška za L2TP (tuneliranje) za PPP veze**

Protokol tuneliranja sloja 2 (L2TP) je protokol tuneliranja koji proširuje PPP da podržava tunel sloja veze između zahtijevajućeg L2TP klijenta (L2TP Koncentrator pristupa ili LAC) i ciljnog L2TP krajnjeg poslužitelja (L2TP Mrežni poslužitelj ili LNS). Korištenjem L2TP tunela, moguće je odijeliti lokacije na kojima protokol biranja završava i gdje je omogućen pristup mreži, zato se L2TP također naziva Virtualni PPP. L2TP protokol je dokumentiran kao standard Zahtjev za komentarom RFC2661. Više informacija o RFC-ovima možete naći na http://www.rfc-editor.org L2TP tunel se može proširiti kroz cijelu PPP sesiju ili samo kroz jedan dio dva segmentne sesije. To može biti predstavljeno sa četiri različita modela tuneliranja:

- Dobrovolini tunel
- v Obavezni tunel-dolazeći poziv
- [Obavezni poziv-udaljeno biranje](#page-35-0)
- [L2TP Veza višestrukog skoka.](#page-35-0)

### **Dobrovoljni tunel**

U modelu dobrovoljnog tunela, tunel je kreiran od korisnika, tipično korištenjem L2TP omogućenim klijentom. Kao rezultat, korisnik će poslati L2TP pakete do dobavljača Internet usluga (ISP) koji će ih proslijediti do LNS-a. U dobrovoljnom tuneliranju ISP ne treba podržavati L2TP, i L2TP inicijator tunela učinkovito prebiva na istom sistemu kao i udaljeni klijent. U ovom modelu tunel se proširuje preko cijele PPP sesije od L2TP klijenta do LNS.

#### **Model obaveznog tunela - dolazni poziv**

U Modelu obaveznog tunela-dolazni poziv, tunel je kreiran bez akcije korisnika i bez dozvoljavanja izbora korisnika. Kao rezultat, korisnik će slati PPP pakete na ISP (LAC) koji će ih obavijati u L2TP i tunelirati ih do LNS. U slučajevima obaveznog tuneliranja, ISP mora biti sposoban za L2TP. U ovom modelu tunel se proširuje samo preko dijela PPP sesije između ISP-a i LNS-a.

### <span id="page-35-0"></span>**Model obaveznog tunela-udaljeni poziv**

U Modelu obaveznog tunela-udaljeni poziv, home prilaz (LNS) započinje tunel prema ISP (LAC) i upućuje ISP da izvrši lokalni poziv do PPP klijenta koji odgovara. Ovaj je model je namijenjen za slučajeve kada udaljeni PPP Klijent koji odgovara ima trajni uspostavljeni telefonski broj sa ISP-om. Ovaj se model treba koristiti kada poduzeće sa uspostavljenom prisutnošću na Internetu treba uspostaviti vezu do udaljenog ureda koji zahtijeva vezu biranja. U ovom modelu tunel se proširuje samo preko dijela PPP sesije između LNS-a i ISP-a.

### **L2TP Veza višestrukog skoka**

L2TP veza višestrukog skoka je način preusmjeravanja L2TP prometa u ime klijent LAC-ova iLNS-ova. Veza višestrukog skoka je postavljena korištenjem L2TP gateway-a višestrukog prilaza(sistem koji povezuje profile L2TP terminatora i inicijatora zajedno). Za postavljanje veze višestrukog pristupa L2TP gateway višestrukog skoka će se ponašati kao LNS skupu LAC-ova i uisto vrijeme kao LAC danom LNS-u. Tunel je postavljen od LAC klijenta do L2TP gateway-a višestrukog skoka i onda je postavljen drugi tunel između L2TP gateway-a višestrukog skoka i ciljnog LNS-a. L2TP promet od klijent LAC-a je tada preusmjeren od L2TP gateway-a višestrukog skoka na ciljni LNS i promet od ciljnog LNS-a je preusmjeren na LAC klijenta.

# **PPPoE (DSL) podrška za PPP veze**

DSL se odnosi na klasu tehnologije koja se koristi za postizanje veće pojasne širine preko postojećih bakrenih telefonskih kablova koji se protežu između korisnika i ISP dobavljača. Omogućava istodobne glasovne usluge i usluge velike brzine prijenosa podataka preko jednog para bakrenih telefonskih žica. Brzine modema su se postepeno povećale zbog korištenja raznolikih komprimiranja i drugih tehnika, ali se s danas najbržim (56 kbit/s) približavaju teoretskim granicama za tu tehnologiju. DSL tehnologija omogućava puno veće brzine preko dvožilnih kabela iz središnjeg ureda do kuće, škole ili posla. Brzine do 2 Megabita u sekundi se mogu postići u nekim područjima - 30 ili više puta brže od današnjih najbržih modema. PPPoE znači Point to Point Protokol preko Etherneta. PPP se obično koristi u serijskim komunikacijama kao telefonska veza modema. Mnogi dobavljači DSL Internet usluga sada koriste PPP preko Etherneta zbog njegovih dodatnih osobina prijavljivanja i sigurnosti. Što je to DSL modem? DSL "modem" je uređaj koji je smješten na bilo kojem kraju bakrene telefonske linije i koji omogućuje računalu (ili LAN-u) da bude povezan na Internet preko DSL veze. Za razliku od telefonske veze, on obično ne traži stalnu telefonsku liniju (POTS razdjeljivač omogućuje simultano dijeljenje linije). DSL se smatra sljedećom generacijom modemske tehnologije. Iako DSL modemi sliče uobičajenim analognim modemima, oni pružaju puno veću propusnost.

### **Oprema za povezivanje**

Ovo su tri vrste komunikacijske opreme koju možete koristiti sa vašim PPP okruženjem.

- Modemi
- [CSU/DSU](#page-36-0)
- [ISDN terminal adaptori](#page-36-0)
- Tip 2838 Ethernet adaptora (za PPPoE veze).
- v

### **Modemi**

I vanjski i interni modemi mogu biti korišteni za PPP veze. Skup naredbi korišten u modemu je normalno opisan u dokumentaciji modema. Naredbe se koriste za resetiranje i inicijalizaciju modema, i naređivanje modemu da nazove telefonski broj udaljenog sistema. Svaki model modema mora biti definiran prije nego može biti korišten sa PPP profilom veze jer različiti modeli modema imaju različiti inicijalizacijski naredbeni niz. Ako je to interni modem, tada su nizovi modema već definirani za korištenje.

iSeries poslužitelj ima mnogo predefiniranih modela modema, ali novi modemi mogu biti definirani kroz Navigator Operacija. Postojeća definicija može biti korištena kao osnova za definiranje novog tipa. Ako niste sigurni koje naredbe koristi vaš modem, ili ako nemate pristup dokumentaciji modema, počnite sa Generic Hayes definicijom modema. Predefinirane otpremljene definicije ne mogu biti promijenjene. Ipak, dodatne naredbe mogu biti dodane postojećoj inicijalizacijskoj naredbi ili nizu biranja.

<span id="page-36-0"></span>Možete koristiti modem elektroničke podrške korisnicima (ECS) koji je poslan sa iSeries poslužiteljem da uspostavi PPP veze. Na starijim sistemima, ECS modem je bio IBM 7852-400 vanjski modem. Na novijim sistemima, 2771 ili 2772 interni modemi mogu biti korišteni kao ECS modem.

# **CSU/DSU**

Jedinica posluživanja kanala (CSU) je uređaj koji povezuje terminal na digitalnu liniju. Jedinica posluživanja podataka (DSU) je uređaj koji izvodi zaštitne i dijagnostičke funkcije za telekomunikacijsku liniju. Tipično, dva uređaja su pakirana kao jednostruka jedinica, CSU/DSU.

Možete zamisliti CSU/DSU kao skupi modem visoke snage. Takav uređaj je potreban za oba kraja T-1 ili T-3 veze; jedinice na oba kraja moraju biti od istog proizvođača.

# **ISDN terminal adaptori**

ISDN vam omogućuje digitalnu vezu koja vam dozvoljava komuniciranje korištenjem bilo koje kombinacije glasa, podataka i videa, među ostalim više medijskim aplikacijama.

Provjerite da je vaš terminal adaptor za korištenje na iSeries poslužitelju:

- ISDN terminal adaptor preporuke ispisuju najbolji terminal adaptor za korištenje.
- v [ISDN terminal adaptor ograničenje](#page-37-0) pruža informacije i kratke procjene raznih ISDN terminal adaptora koji su testirani sa iSeries poslužiteljem.

Slijedite ove korake da bi konfigurirali vaš terminal adaptor:

- 1. U iSeries Navigatoru izaberite svojeg poslužitelja i proširite **Mreža –> Usluge daljinskog pristupa**.
- 2. Desno kliknite **Modemi**, i izaberite **Novi Modem**.
- 3. U kućici dijaloga Svojstva novog modema, unesite ispravne vrijednosti u sva polja kartice Općenito. Osigurajte da ste specificirali ISDN terminal adaptor kao komunikacijski uređaj.
- 4. Izaberite karticu **ISDN parametri**.
- 5. Dodajte ili promijenite ISDN svojstva na kartici **ISDN parametri** da bi uparili svojstva koje su potrebna vašem terminal adaptoru.

Pregledajte primjer [Konfiguriranje ISDN terminalskog adaptora](#page-52-0) za uzorak procedura koje koristi Operations Navigator.

### **Preporuke za ISDN terminalski adaptor**

Preporučljiv vanjski ISDN terminal adaptor ili ISDN modem je **3Com/U.S. Robotics Courier I ISDN V.Everything** . Ono podržava veze V.34 analognog modema, V.90 (X2), V.92 i PPP višestruke veze preko ISDN-a u načinu pošiljanja i odgovaranja na iSeries poslužitelju. Također automatski podržava Protokol provjere autentičnosti rukovanja (CHAP) preko ISDN PPP veze. Dostupni su i slijedeći ISDN terminal adaptori: Zyxel Omni.net Plus TA, Zyxel Omni.net LCD plus TA i ADtran ISU 2x64 Dual Port.

- v **Veze koje potječu od iSeries poslužitelja.** CHAP upiti koji potječu od strane primanja su odgovoreni od Courier I terminal adaptora, za vrijeme pregovaranja o provjeri ovlaštenja Protokola autentičnosti lozinke (PAP) sa iSeries poslužiteljem. PAPodgovori se ne pojavljuju na ISDN vezi.
- v **Veze koje iSeries poslužitelj odgovara.** Courier I treba CHAP provjeru ovlaštenja od pozivne strane ako konfiguracija odgovora iSeries poslužitelja uzrokuje da iSeries poslužitelj otvara provjeru ovlaštenja sa CHAP pozivom. Ako iSeries poslužitelj otvori provjeru ovlaštenja sa PAP, Courier I terminal adaptor se dokazuje PAP-om.

**Ako koristite prije-1999 Courier I modem,** provjerite da je Courier I modem povezan na vaš iSeries poslužitelj preko V.35 kabela, da bi dobili najbolju izvedbu vaše ISDN veze. RS-232 do V.35 modemski kabel je isporučen sa Courier I modemom; međutim, starije verzije tog kabela imaju krivi gender V.35 konektor. Kontaktirajte 3Com/US Robotics korisničku podršku radi zamjene.

<span id="page-37-0"></span>**Bilješka:** Prema 3Com/US Robotics, V.35 verzija tog terminal adaptora nije više dostupna, iako još može postojati kod dobavljača iz druge ruke. RS-232 verzija je još uvijek preporučena na nešto smanjenoj izvedbi na iSeries, jer su RS-232 veze ograničene na 115.2 Kb.

V.35 do RS-232 adaptor možete također nabaviti i od Black Box Corporation. Broj dijela je FA-058.

Budite sigurni da ste postavili V.35 brzinu linije iSeries poslužitelja za 230.4 Kbps.

### **Ograničenja ISDN terminalskog adaptora**

Sljedeći terminal adaptori su procijenjeni. Oni su preporučeni samo za stvaranje ISDN udaljenih veza sa iSeries poslužitelja.

#### **3Com Impact IQ ISDN:**

Ovaj terminal adaptor nije preporučen za iSeries poslužitelj zbog sljedećih razloga:

- v Terminal adaptor ne podržava V.34 analogne modemske veze. Ipak, može podržavati V.34 analogne modemske veze korištenjem vanjske RJ-11 veze.
- Terminalski adaptor trenutno ne podržava V.90 veze.
- v Terminalski adaptor se ne može povezati na iSeries poslužitelj na brzinama većim od 115200 bps.
- v Terminalski adaptor automatski ne podržava Protokol provjere autentičnosti rukovanja (CHAP). Ipak, postavljanje S84=0 dozvoljava izvođenje iSeries poslužitelj CHAP provjere ovlaštenja.
- v iSeries poslužitelj ne može odrediti kraj veze kod nadgledanja signala Skup podataka spreman sa terminalskog adaptora. To rezultira u mogućoj izloženosti sistemske sigurnosti.

### **Motorola BitSurfr Pro ISDN:**

Ovaj terminal adaptor nije preporučen za iSeries poslužitelj zbog sljedećih razloga:

- v Terminal adaptor ne podržava V.34 analogne modemske veze. Ipak, može podržavati V.34 analogne modemske veze korištenjem vanjske RJ-11 veze.
- Terminalski adaptor trenutno ne podržava V.90 veze.
- v Terminalski adaptor se ne može povezati na iSeries poslužitelj na brzinama većim od 115200 bps.
- v Terminalski adaptor automatski ne podržava Protokol provjere autentičnosti rukovanja (CHAP). Ipak, postavljanje @M2=C dozvoljava izvođenje iSeries poslužitelj CHAP provjere ovlaštenja.
- Terminal adaptor ne dozvoljava automatsko odgovaranje na jednostruke i pozive PPP višestruke veze. Udaljeni pošiljatelj terminal adaptor mora biti postavljen na isti protokol (jednostruka ili višestruka veza) kao terminal adaptor koji odgovara.
- v Mehanizam kontrole toka hardvera iSeries poslužitelja ne radi dobro sa ovim terminalskim adaptorom. To rezultira slabijim performansama kada iSeries poslužitelj šalje podatke na PPP višestruku vezu.

### **Rukovanje IP adresom**

PPP veze omogućuju nekoliko različitih skupova opcija za upravljanje IP adresama ovisno o tipu profila veze koji dopušta da upravljanje IP adresama za PPP vezu radi skladno s vašom postojećom arhitekturom mreže. Za informacije o definiranju sheme IP adrese za vašu mrežu pogledajte slijedeća poglavlja:

 $\cdot$  DHCP

DHCP može središnje upravljati dodjeljivanjem IP adrese za vašu mrežu. Saznajte kako postaviti i upravljati DHCP uslugama za vašu mrežu.

 $\cdot$  DNS

DNS vam može pomoći u upravljanju imenima hosta pridruženim IP adresama. Saznajte kako postaviti i upravljati DNS uslugama za vašu mrežu.

 $\cdot$  BOOTP

BOOTP se koristi za pridruživanje radnih stranica klijenta vašem iSeries poslužitelju i dodjeljivanje IP adresa. Saznajte kako postaviti i upravljati BOOTP uslugama za vašu mrežu.

• [Filtriranje IP paketa](#page-39-0)

Ograničuje korisnički i grupni pristup određenim IP adresama kreiranjem datoteke pravila IP filtriranja. Saznajte više o podrški IP filtriranja i o tome kako primijeniti ovu opciju na vašoj mreži.

Trebali biste biti upoznati sa strategijom upravljanja IP adresama vaše mreže prije konfiguriranja PPP profila veze. Ta strategija će utjecati na velik broj odluka za vrijeme procesa konfiguracije uključujući vašu strategiju provjere autentičnosti, razmatranje sigurnosti i TCP/IP postavke.

#### **Profili veza davaoca:**

Uobičajeno, lokalne i udaljene IP adrese definirane na neki profil davatelja će biti definirane kao **Dodijeljeno od udaljenog sistema**. To omogućuje administratorima na udaljenom sistemu da imaju kontrolu nad IP adresama koje će biti korištene za povezivanje. Većina svih veza na Dobavljača Internet servisa (ISP) će biti definirana na ovaj način, iako mnogi ISP-ovi mogu, uz dodatnu naknadu, ponuditi i fiksne IP adrese.

Ako definirate fiksne IP adrese, bilo za lokalnu bilo za udaljenu IP adresu, tada morate biti sigurni da je udaljeni sistem definiran za prihvat adresa koje ste definirali. Tipičan način primjene je da definirate vašu lokalnu adresu kao fiksnu IP adresu, a da udaljenu adresu dodjeljuje udaljeni sistem. Sistem koji povezujete može biti definiran na isti način tako da kad se povežete, dva sistema jedan s drugim izmijene adrese i na taj način doznaju adresu udaljenog sistema. To može biti korisno kad jedan ured zove drugi ured radi privremenog povezivanja.

Drukčija razmišljanja dolaze u obzir ako želite omogućiti Maskiranje IP adresa. Na primjer, ako se iSeries poslužitelj povezuje na Internet preko nekog ISP-a, tada to može dozvoliti nekoj pripojenoj mreži iza iSeries poslužitelja da također pristupi Internetu. U osnovi, iSeries poslužitelj će 'sakriti' IP adrese sistema u mreži iza lokalne IP adrese koju je dodijelio ISP, te će na taj način učiniti da sav IP promet izgleda kao da dolazi s iSeries poslužitelja. Postoje također i dodatna razmatranja o usmjeravanju i za sisteme na LAN-u (radi osiguravanja slanja njihovog Internet prometa na iSeries poslužitelj.) kao i za iSeries poslužitelj, gdje ćete trebati omogućiti kućicu 'dodaj udaljeni sistem kao default smjer'.

#### **Profili veze primaoca:**

Profili veze Primaoca imaju puno više razmatranja i opcija IP adresa od profila veze Davaoca. Kako će te konfigurirati IP adrese ovisi o planu upravljanja IP adresama za vašu mrežu, vašim specifičnim potrebama za performansama i funkcionalnosti ove veze i planu sigurnosti.

#### **Lokalne IP adrese**

Za profil jednog primaoca možete definirati jedinstvenu IP adresu ili koristiti lokalne IP adrese na vašem iSeries poslužitelju. To će postati adresa koja će identificirati iSeries poslužitelj na kraju PPP veze. Za profile primaoca definirane za istovremenu podršku višestrukim vezama morate koristiti postojeću lokalnu IP adresu. Ako ne postoje prethodne lokalne IP adrese, onda za tu svrhu možete kreirati Virtualne IP adrese.

#### **Udaljen IP adrese**

Postoji mnogo opcija za dodjeljivanje udaljenih IP adresa PPP klijentima. Slijedeće opcije mogu biti specificirane na **TCP/IP** stranici profila veze primaoca.

**Opaska:** Ako želite da se udaljeni sistem smatra dijelom LAN-a, trebali biste konfigurirati usmjeravanje IP adresa, specificirati IP adrese unutar raspona adrese za sisteme pripojene LAN-u i verificirati da je IP prosljeđivanje omogućeno za profil veze i za iSeries sistem.

<span id="page-39-0"></span>*Tablica 3. Opcije dodjeljivanja IP adresa za profil veze primaoca*

| Opcija                                                                             | Opis                                                                                                    |
|------------------------------------------------------------------------------------|----------------------------------------------------------------------------------------------------|
| Fiksna IP adresa                                                                   | Definirati ćete pojedinačnu IP adresu koja se treba dati udaljenim korisnicima kad<br>nazovu. To je IP adresa samo za hosta (Maska podmreže je 255.255.255.255) i samo<br>za jednostruke profile veze primaoca.                                                                                                    |
| Spremište adresa                                                                   | Definirati ćete početnu IP adresu i tada raspon onoliko dodatnih IP adresa koliko treba<br>definirati. Svaki korisnik koji se poveže će tada dobiti jedinstvenu adresu unutar<br>definiranog raspona. To je IP adresa samo za hosta (Maska podmreže je<br>255.255.255.255) i samo za višestruke profile veza primaoca.                                                                                                    |
| <b>RADIUS</b>                                                                      | Udaljenu IP adresu i njenu masku podmreže će odrediti Radius poslužitelj. To vrijedi<br>samo ako je definirano slijedeće:                                                                                                    |
|                                                                                    | · Radius podrška za provjeru ovlaštenja i IP adresiranje je omogućena iz konfiguracije<br>usluga Poslužitelja udaljenog pristupa.                                                                                                    |
|                                                                                    | · Provjera ovlaštenja je omogućena za profil primatelja veze i definirana je tako da se<br>provjera ovlaštenja radi udaljeno s Radius-om.                                                                                                    |
| <b>DHCP</b>                                                                        | Udaljena IP adresa je određena putem DHCP poslužitelja izravno ili neizravno preko<br>DHCP primopredajnika. To vrijedi samo ako je DHCP podrška bila omogućena sa<br>konfiguracije usluga Udaljenog poslužitelja pristupa. To je samo-host IP adresa (Maska<br>podmreže je 255.255.255.255).                                                                                                    |
| Bazirano na korisničkom ID-u<br>udaljenog sistema                                  | Udaljenu IP adresu određuje korisnički id definiran za udaljeni sistem kada mu je<br>provjerena autentičnost. To omogućuje administratoru da dodijeli različite udaljene IP<br>adrese (i njima pridružene maske podmreže) korisniku koji poziva. To omogućuje da<br>budu definirani dodatni smjerovi za svaki od tih korisničkih ID-ova tako da možete<br>krojiti okolinu prema poznatom udaljenom korisniku. Provjera ovlaštenja mora biti<br>omogućena da bi ova funkcija radila ispravno.                                                                                                    |
| Definiranje dodatnih IP adresa<br>baziranih na ID-u korisnika<br>udaljenog sistema | Ta opcija vam omogućuje da definirate adrese bazirano na ID-u korisnika udaljenog<br>sistema. Ta opcija je automatski odabrana (i mora se koristiti) ako je metoda<br>dodjeljivanja udaljenih IP adresa definirana kaoBasirano na id-u korisnika udaljenog<br>sistema. Ta opcija je također dozvoljena i za načine dodjele adresa Fiksna IP adresa i<br>Spremište adresa. Kad se udaljeni korisnik poveže na iSeries poslužitelj, radi se<br>pretraživanje da se odredi da li je udaljena IP adresa definirana posebno za tog<br>korisnika. Ako je to tako, ta adresa, maska i skup mogućih smjerova će se koristiti za<br>povezivanje. Ako korisnik nije definiran onda će se adresa dobiti po defaultu prema<br>definiranoj fiksnoj IP adresi ili slijedećoj IP adresi Spremišta adrese. |
| Dopuštanje udaljenom<br>sistemu da definira vlastitu IP<br>adresu                  | Ova opcija omogućuje udaljenim korisnicima da definiraju svoju vlastitu IP adresu ako<br>se tako dogovore. Ako se ne dogovore da koriste njihovu vlastitu adresu onda će<br>udaljena IP adresa biti određena definiranom metodom dodjeljivanja udaljenih IP<br>adresa. Ova opcija je inicijalno onemogućena i potrebno ju je pažljivo razmotriti prije<br>omogućavanja.                                                                                                    |
| Usmjeravanje IP adrese                                                             | Klijent za biranje i iSeries moraju imati ispravno konfigurirano usmjeravanje IP adrese<br>ako klijent treba pristup bilo kojim IP adresama na LAN-u kojemu pripada iSeries.                                                                                                    |

# **Filtriranje IP paketa**

IP Filtriranje paketa je mehanizam koji može ograničiti usluge na pojedinačnog korisnika kod zapisivanja na mrežu. Filtriranje paketa može ″Dozvoliti″ ili ″Odbiti″ pristup na osnovi odredišnih IP adresa i/ili portova. Različite politike su primijenjene definiranjem višestrukih skupova Pravila filtera paketa pri čemu svaki ima jedinstven PPP Identifikator filtera. Pravila filtera paketa se mogu dodijeliti za određeni profil veze Primaoca ili se mogu dodijeliti korištenjem Grupne politike koja će primijeniti Pravila filtera za tu kategoriju korisnika. Pravila filtera paketa nisu definirana u PPP-u, ali su definirana u Pravilima IP paketa u iSeries Navigatoru. Pogledajte Pravila IP paketa poglavlje Informacijskog Centra za više informacija.

Za L2TP veze, mora se koristiti VPN s IP SEc filtriranjem kako bi se zaštitio promet na mreži. Pogledajte VPN poglavlje Informacijskog Centra za više informacija.

# <span id="page-40-0"></span>**Sistemska provjera ovlaštenja**

PPP veze s nekoliko opcija podrške iSeries poslužitelja za provjeru autentičnosti udaljenih klijenata koji biraju u iSeries i veze na ISP ili drugog poslužitelja kojeg bira iSeries. iSeries podržava nekoliko metoda za održavanje informacija o provjeri autentičnosti, u rasponu od jednostavnih validacijskih listi na iSeries-u koji sadrži popis ovlaštenih korisnika i pripadajućih lozinki do podrške za RADIUS poslužitelje koji održavaju detaljne informacije o provjeri autentičnosti za vaše korisnike mreže. iSeries također podržava nekoliko opcija za šifriranje korisničkog ID-a i informacija o lozinki, u rasponu od jednostavne zamjene lozinke do mršave podrške s CHAP-MD5. Možete specificirati svoje preference za sistemsku provjeru autentičnosti, uključujući ID i lozinku koja se koristi za provjeru valjanosti iSeries-a kod biranja, na kartici **Provjera autentičnosti** profila veze u iSeries Navigatoru.

Za više informacija o održavanju informacija o provjeri valjanosti i provjeri autentičnosti pogledajte:

- v [Udaljena autentična dial in korisnička usluga \(RADIUS\)](#page-41-0)
- [Validacijska lista](#page-41-0)

Za više informacija o podržanim protokolima provjere autentičnosti lozinke pogledajte:

- Protokol proviere autentičnosti rukovania (CHAP-MD5)
- Protokol autentičnosti lozinke (PAP)
- Protokol proširene autentičnosti (EAP)

### **CHAP-MD5**

**Protokol provjere autentičnosti rukovanja (CHAP-MD5)** koristi algoritam (MD-5) za računanje vrijednosti koja je poznata samo sistemu za provjeru autentičnosti i udaljenim uređajima. Sa CHAP-om, korisnički id i lozinka su uvijek šifrirani, tako da je to sigurniji protokol nego PAP. Ovaj je protokol djelotvoran protiv pokušaja pristupa reprodukcijom i metodom pokušaja i pogrešaka. CHAP provjera identiteta se može odigrati više nego jednom tokom veze.

Sistem koji provjerava identitet šalje poziv udaljenom uređaju koji se pokušava spojiti na mrežu. Udaljeni uređaj odgovara s vrijednošću koja se izračuna običnim algoritmom (MD-5) koji koriste oba uređaja. Sistem koji provjerava uspoređuje odgovor s vlastitim izračunom. Provjera identiteta se potvrđuje ako se vrijednosti slažu; u protivnom veza se prekida.

# **EAP**

**Protokol proširene autentičnosti (EAP)** dozvoljava modulima za provjeru identiteta neke treće strane međudjelovanje sa primjenom PPP-a. EAP proširuje PPP, pružajući standard mehanizme podrške za sheme provjere identiteta, kao što su token (smart) kartice, Kerberos, Public Key i S/Key. EAP odgovara na sve veće zahtjeve za poboljšanjem RAS provjere identiteta sa sigurnosnim uređajima treće strane. EAP štiti sigurne VPN-ove od hakera koji koriste napade rječnikom i pogađanjem lozinki. EAP poboljšava i PAP i CHAP.

S EAP-om, podaci o provjeri identiteta nisu uključeni u podatke, nego su uključeni sa podacima. To omogućuje udaljenim poslužiteljima da pregovaraju o potrebnim provjerama identiteta prije primanja ili predavanja bilo kojih podataka.

iSeries poslužitelj trenutno podržava samo verziju EAP-a koja je u osnovi ista kao i CHAP-MD5. Vi međutim možete koristiti udaljenu provjeru identiteta pomoću RADIUS poslužitelja koja može podržavati neke od dodatnih shema provjere koje su gore opisane.

### **PAP**

**Protokol autentičnosti lozinke (PAP)** koristi dvostrano rukovanje da omogući sistemu koji se javlja jednostavan način za dokaz svog identiteta. Rukovanje se provodi dok se uspostavlja veza. Nakon što se <span id="page-41-0"></span>uspostavi veza, uređaj za uklanjanje šalje korisnički id i par lozinki sistemu provjere autentičnosti. Ovisno o ispravnosti tog para šifri, sistem koji provjerava identitet ili nastavlja ili prekida vezu.

PAP provjera zahtijeva da ime korisnika i lozinka budu poslani udaljenom sistemu u obliku čistog teksta. S PAP-om, id korisnika i lozinka se nikad ne šifriraju, što ih čini ranjivim na napade hakera. Zbog tog razloga, trebali bi koristiti [CHAP](#page-40-0) kad god je to moguće.

# **RADIUS pregled**

**Udaljena autentična dial in korisnička usluga (RADIUS)** je Internet standardni protokol koji omogućuje centraliziranu provjeru ovlaštenja, obračun i usluge IP upravljanja za korisnike daljinskog pristupa u distribuiranoj dial-up mreži.

Model RADIUS klijent-poslužitelja ima Poslužitelja mrežnog pristupa (NAS) koji radi kao klijent na RADIUS poslužitelju. iSeries poslužitelj, koji radi kao NAS, šalje podatke o korisniku i vezi na određeni RADIUS poslužitelj upotrebom RADIUS standardnog protokola definiranog u RFC 2865.

RADIUS poslužitelji na primljenim zahtjevima za povezivanje rade provjeru ovlaštenja korisnika i tada sve potrebne konfiguracijske podatke šalju natrag na NAS, tako da NAS (iSeries poslužitelj) može isporučiti ovlaštene usluge korisniku koji je zvao i kome je provjereno ovlaštenje.

Ako RADIUS poslužitelj ne može biti dosegnut, iSeries poslužitelj može usmjeriti zahtjeve za provjeru ovlaštenja zamjenskom poslužitelju. To omogućuje globalnim poduzećima da pruže svojim korisnicima uslugu pozivanja sa jedinstvenim ID korisnika za korporativno široki pristup, bez obzira na korištenu točku pristupa.

Kada RADIUS poslužitelj primi zahtjev za provjeru ovlaštenja, provjerava se valjanost zahtjeva, tada RADIUS poslužitelj dešifrira paket podataka da pristupi informacijama o imenu korisnika i lozinki. Informacija se prosljeđuje odgovarajućem sigurnosnom sistemu koji je podržan. To mogu biti datoteke UNIX lozinke, Kerberos, komercijalni sigurnosni sistem ili čak korisnički razvijen sigurnosni sistem. RADIUS poslužitelj vraća iSeries poslužitelju sve usluge za koje je autentični korisnik ovlašten, kao što je IP adresa. Zahtjevima RADIUS-a za knjiženjem se rukuje na sličan način. Podaci o obračunu za udaljene korisnike mogu biti poslani na predodređeni RADIUS obračunski poslužitelj. RADIUS obračunski standardni protokol je definiran u RFC 2866. RADIUS obračunski poslužitelj odgovara na primljene zahtjeve za obračun tako da zapisuje podatke iz zahtjeva za RADIUS obračun. Za primjer RADIUS konfiguracije, pogledajte scenario [Provjera](#page-21-0) [autentičnosti korisnika biranja s RADIUS poslužiteljem.](#page-21-0)

# **Validacijska lista**

Validacijska lista se koristi za pohranjivanje korisničkog id-a i informacija o lozinki o udaljenim korisnicima. Možete koristiti postojeće validacijske liste ili kreirati vlastite na stranici provjere valjanosti Profil veze korisnika. Unosi validacijske liste traže da identificirate protokol provjere autentičnosti za pridruživanje korisničkom id-u i lozinki. To može biti **šifrirani - CHAP-MD5/EAP** ili **nešifrirani - PAP**.

Pogledajte online pomoć za više informacija.

# **Razmatranje pojasnih širina- Višestruka veza**

Često je dodatna pojasna širina potrebna za dovršenje određenih zadataka, ali nije potrebna cijelo vrijeme. U tim slučajevima kupnja specijaliziranog hardvera i skupih komunikacijskih linija ne mora biti opravdana. PPP Protokol višestruke veze (MP) grupira višestruke PPP veze tako da tvore jednostruku virtualnu vezu ili "snop". Skupljanje višestrukih veza povećava ukupnu učinkovitu pojasnu širinu između dva sistema korištenjem standardnih modema i telefonskih linija. Možete uključiti do šest veza u MP snop. Za uspostavljanje Višestruke veze oba kraja PPP veze moraju podržavati protokol višestruke veze. Protokol višestruke veze je dokumentiran kao Zahtjev za komentarom (RFC) standard RFC1990. Više informacija o RFCu može biti nađeno nahttp://www.rfc-editor.org.

#### **Pojasna širina na zahtjev:**

Sposobnost dinamičkog dodavanja i uklanjanja fizičkih veza dozvoljava sistemu da bude konfiguriran da dobavi pojasnu širinu samo kada je potrebna. Takav pristup se obično naziva ″Pojasna širina na zahtjev″ i omogućava vam da dodatnu pojasnu širinu platite samo kada ju stvarno koristite. Da ostvarite koristi ″Pojasne širine na zahtjev″, barem jedan peer mora biti sposoban nadgledati iskoristivost ukupne pojasne širine koja je trenutno u MP snopu. Veze mogu tada biti dodane ili uklonjene iz snopa kada iskoristivost pojasne širine premašuje vrijednosti definirane konfiguracijom. Protokol dodjeljivanja pojasne širine dozvoljava da peer-ovi pregovaraju o dodavanju veza u MP snop. RFC2125 dokumentira i PPP Protokol dodjeljivanja pojasne širine (BAP) i Protokol kontrole dodjeljivanja pojasne širine (BACP).

# <span id="page-44-0"></span>**Poglavlje 6. Konfiguriranje PPP-a**

Prije nego možete koristiti PPP da postavite point-to-point vezu, morate prvo konfigurirati vašu PPP okolinu. Ovi odlomci pružaju informacije za konfiguraciju za PPP okoline:

- Kreiranje profila veze
- [Konfiguriranje vašeg modema](#page-51-0)
- [Konfiguriranje udaljenog PC-a](#page-53-0)
- [Konfiguriranje Internet pristupa putem AT&T Globalne mreže](#page-54-0)
- [Čarobnjaci povezivanja](#page-54-0)
- [Konfiguriranje politike grupnog pristupa](#page-55-0)
- [Primjena pravila filtriranja IP paketa za PPP vezu](#page-56-0)
- [Omogućavanje RADIUS i DHCP usluga za PPP profile veze primaoca](#page-57-0)

## **Kreiranje profila veze**

Prvi korak u konfiguriranju PPP veze između sistema je kreiranje [profila veze](#page-26-0) na iSeries poslužitelju. Profil veze je logički prikaz sljedećih detalja povezivanja:

- Linija i tip profila
- Postavke višestrukih veza
- v Brojevi udaljenih telefona i opcije biranja
- Provjera ovlaštenja
- TCP/IP postavke: IP adrese i usmjeravanje
- Upravljanje poslom i prilagodba veze
- Poslužitelji imena domene

**Usluge daljinskog pristupa**, pod direktorijem Mreža, sadrži sljedeće objekte:

- v **Profili davatelja veze** su nadmašene skokom point-to-point veze koje potječu iz iSeries poslužitelja (lokalni sistem). Ovo su PPP veze koje udaljeni sistem prima.
- v **Profili primatelja veza** su ulazne point-to-point veze koje potječu sa udaljenog sistema. To su PPP veze koje iSeries poslužitelj (lokalni sistem) prima.
- v **Modemi**

Slijedite ove korake da bi konfigurirali profil veze:

- 1. U iSeries Navigatoru odaberite vaš sistem i proširite **Mreža –> Usluge daljinskog pristupa**.
- 2. Izaberite jednu od sljedećih opcija:
	- v Desno kliknite **Profili veze Davaoca** da postavite iSeries poslužitelja kao poslužitelja koji započinje veze.
	- v Desno kliknite **Profili primaoca veza** za postavljanje iSeries poslužitelja kao poslužitelja koji dozvoljava dolazne veze od udaljenih sistema i korisnika.
- 3. Izaberite **Novi profil**.
- 4. Na stranici **Postav profila nove point-to-point veze**, izaberite [tip protokola.](#page-45-0)
- 5. Navedite [izbori načina.](#page-45-0)
- 6. Izaberite [konfiguracija veze.](#page-48-0)
- 7. Kliknite **OK**.

Pojavljuje se stranica **Svojstva profila nove point-to-point veze**. Možete postaviti ostale vrijednosti koje su specifične za vašu mrežu. Pogledajte online pomoć za određene informacije.

# <span id="page-45-0"></span>**Tip protokola: PPP ili SLIP**

Koji bi protokol trebali odabrati za stvaranje point-to-point veze?

PPP je standardna Internet veza. PPP omogućuje međuoperabilnost između softvera za udaljeni pristup od različitih proizvođača. PPP također omogućuje višestrukim mrežnim komunikacijskim protokolima da koriste istu fizičku komunikacijsku liniju.

PPP zamjenjuje SLIP kao protokol izbora za point-to-point veze. SLIP Zahtjev za komentar (RFC) nikad nije postao Internet standard zbog sljedećih nedostataka:

- SLIP nema standardni način za definiranje IP adresiranja između dva hosta. To znači da ne može biti korištena nepobrojana mreža.
- v SLIP nema podršku za otkrivanje grešaka ili sažimanje grešaka. Otkrivanje grešaka ili sažimanje grešaka je implementirano u PPP-u.
- v SLIP nema podršku za provjeru ovlaštenja sistema, dok PPP ima dvosmjernu provjeru ovlaštenja.

SLIP se danas još uvijek koristi, i još uvijek je podržan na iSeries poslužitelju. Ipak, IBM preporučuje korištenje PPP-a kada postavljate point-to-point vezu. SLIP ne pruža podršku za Višestruke veze. U usporedbi sa SLIP-om, PPP ima bolju provjeru ovlaštenja. PPP se bolje izvodi zbog svojih mogućnosti sažimanja.

**Bilješka:** SLIP profili veza koji su definirani sa ASYNC tipovima linija nisu više podržani u ovom izdanju. Ako imate te profile veza, porate ih premjestiti ili na SLIP profil ili PPP profil koji koristi PPP tip linije.

## **Izbori načina**

Izbori načina za PPP profil veze uključuju izbore za **tip veze** i **operativni način**. Vaši izbori načina specificiraju kako vaš poslužitelj koristi novu PPP vezu.

Slijedite ove korake da bi odredili vaše izbore načina:

- 1. Izaberite jedan od sljedećih tipova veza:
	- Birana linija
	- [Iznajmljena ili stalna linija](#page-46-0)
	- [L2TP \(virtualna linija\)](#page-46-0)
	- [PPPoE linija](#page-47-0)
- 2. Izaberite operativni način koji je prikladan za novu PPP vezu.
- 3. Zapišite tip veze i operativni način koji ste izabrali. Trebate ove informacije kada počinjete konfigurirati vaše PPP veze.

### **Birana linija**

Izaberite ovaj tip veze ako koristite jedno od sljedećeg za povezivanje preko telefonske linije:

- Modem (interni ili vanjski)
- Interni adaptor ISDN Sučelja osnovne brzine
- Vanjski ISDN terminal adaptor

Tip veze komutirane linije ima sljedeće operativne načine:

v **Odgovor**

Izaberite ovaj operativni način da omogućite udaljenom sistemu da bira na iSeries poslužitelj.

v **Biranje**

Izaberite ovaj operativni način da omogućite iSeries poslužitelju da poziva udaljeni sistem.

v **Biraj na zahtjev (samo biraj)**

<span id="page-46-0"></span>Izaberite ovaj operativni način da omogućite iSeries poslužitelju da automatski bira na udaljeni sistem kada je otkriven TCP/IP promet na sistemu. Veza završava kada je prijenos podataka potpun, i u određenom vremenskom periodu nema prometa.

### v **Biraj na zahtjev (namjenski peer omogućen za biranje)**

Izaberite ovaj operativni način da omogućite iSeries poslužitelju da se javlja na pozive od namjenskog udaljenog sistema. Ovaj operativni način također dozvoljava iSeries poslužitelju da poziva udaljeni sistem kada je otkriven TCP/IP promet za udaljeni sistem. Ako su oba sistema iSeries poslužitelji i ako oba koriste ovaj operativni način, TCP/IP promet teče između dva sistema i bez potrebe za trajnom fizičkom vezom. Ovaj operativni način treba namjenski resurs. Udaljeni peer mora birati da bi operativni način ispravno funkcionirao.

### v **Biraj na zahtjev (omogućen udaljeni peer)**

Izaberite ovaj operativni način da omogućite udaljenom sistemu da bude biran ili da mu se odgovori. Da bi rukovali dolaznim pozivima, morate se pozvati na postojeći profil odgovora iz PPP profila veze koji navodi taj operativni način. To omogućuje da jedan profil odgovora rukuje svim dolaznim pozivima od jednog ili više udaljenih peer-ova i odvojeni profil biranja na zahtjev za svaki odlazni poziv. Ovaj operativni način ne treba namjenski resurs za rukovanje dolaznim pozivima od udaljenih peer-ova.

### **Unajmljena ili stalna linija**

Izaberite ovaj tip veze ako imate namjensku liniju između lokalnog iSeries poslužitelja i udaljenog sistema. Ako imate iznajmljenu liniju, ne trebate modem ili ISDN terminal adaptor da bi povezali dva sistema.

Unajmljenom linijom između dva sistema smatra se stalna ili namjenska linija. Ona je uvijek otvorena. Jedan kraj iznajmljene linije je konfiguriran kao pokretač, a drugi kraj je konfiguriran kao terminator.

Tip veze iznajmljene linije ima sljedeće operativne načine:

v **Terminator**

Izaberite ovaj operativni način da omogućite udaljenom sistemu da pristupi iSeries poslužitelju kroz namjensku liniju. Ovaj operativni način se odnosi na profil odgovora iznajmljene linije.

v **Pokretač**

Izaberite ovaj operativni način da omogućite iSeries poslužitelju da pristupi udaljenom sistemu kroz namjensku liniju. Ovaj operativni način se odnosi na profil biranja iznajmljene linije.

### **L2TP (virtualna linija)**

Izaberite ovaj tip veze da omogućite vezu među sistemima koji koriste [Protokol tuneliranja sloja 2 \(L2TP\).](#page-34-0)

Jednom kada je L2TP tunel postavljen, načinjena je virtualna PPP veza između vašeg iSeries poslužitelja i udaljenog sistema. Korištenjem L2TP tunelske komunikacije u spoju s IP zaštitom (IP-SEC), možete slati, usmjeravati i primati zaštićene podatke preko Interneta.

Tip veze L2TP (virtualna linija) ima sljedeće operativne načine:

v **Terminator**

Izaberite ovaj operativni način da omogućite udaljenom sistemu da se poveže na iSeries poslužitelj preko L<sub>2</sub>TP tunela.

v **Pokretač**

Izaberite ovaj operativni način da omogućite iSeries poslužitelju da se poveže na udaljeni sistem preko L2TP tunela.

### v **Daljinsko biranje**

Izaberite ovaj operativni način da omogućite iSeries poslužitelju da se poveže na ISP preko L2TP tunela, i usmjeri ISP da bira udaljeni PPP klijent.

### v **Pokretač višestrukog skoka**

Izaberite ovaj operativni način da omogućite iSeries poslužitelju da postavi vezu višestrukog pristupa.

<span id="page-47-0"></span>**Bilješka:** Profil L2TP Terminatora koji je pokretač višestrukog skoka je povezan sa potrebnom označenom kućicom ″Dozvoli vezu višestrukog skoka″ i unos u PPP validacijsku listu koja povezuje PPP ime korisnika sa profilom višestrukog skoka pokretača.

*Protokol tuneliranja sloja 2 (L2TP):* L2TP proširuje PPP da podržava tunel na sloju veze između L2TP klijenta koji zahtijeva i ciljnog L2TP krajnjeg poslužitelja. Korištenjem L2TP tunela, moguće je odijeliti lokacije na kojima protokol biranja završava od lokacije gdje je omogućen pristup mreži.

Dobavljač Internet usluga (ISP) koristi način virtualne linije da djeluje nad Virtualnim privatnim mrežama (VPN). Radi boljeg razumijevanja kako VPN radi L2TP pogledajte Konfiguriranje L2TP veze zaštićene VPN-om.

Ovi ilustriraju tri različite [implementacije tuneliranja L2TP-a:](#page-34-0)

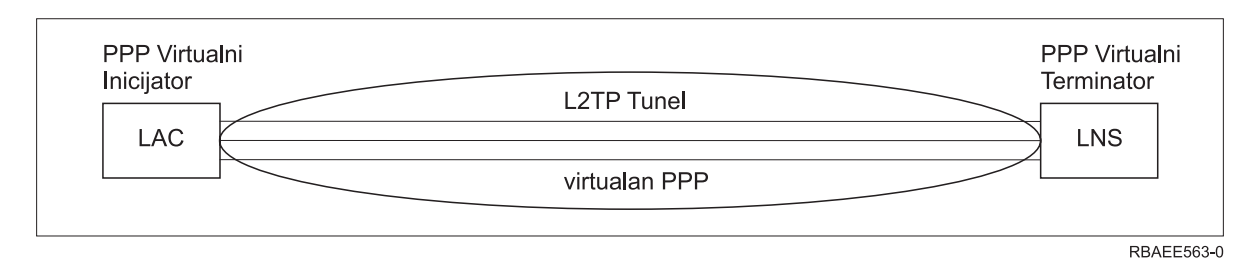

*Slika 7. PPP Virtualni pokretač ili PPP Virtualni terminator*

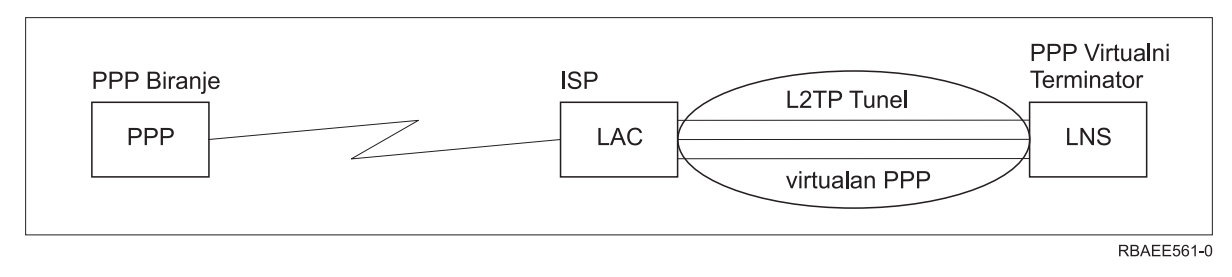

*Slika 8. PPP Pokretač poziva ili PPP Virtualni terminator*

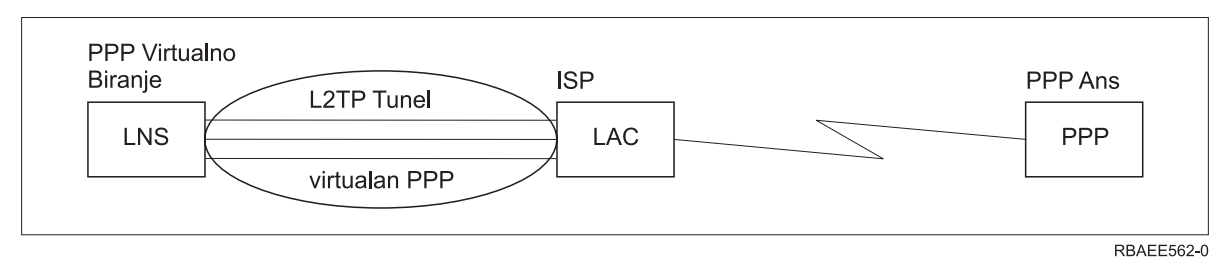

*Slika 9. PPP Virtualni poziv ili PPP Virtualni odgovor*

### **PPPoE linija**

PPPoE veze koriste virtualnu liniju za slanje PPP podataka preko Ethernet adaptora tipa 2838 do DSL modema kojeg vam je osigurao vaš ISP koji je također povezan na Ethernet baziran LAN. To omogućuje velike brzine pristupa Internetu za LAN korisnike putem PPP sesija preko iSeries poslužitelja. Jednom kada je pokrenuta veza između iSeries-a i ISP-a, pojedinačni LAN korisnici mogu pokrenuti jedinstvene sesije s ISP-om preko PPPoE.

PPPoE veze koriste samo profili veze davaoca i uključuju Inicijatorski operacijski način te koriste samo jednostruku liniju.

# <span id="page-48-0"></span>**Konfiguracija veze**

Konfiguracija veze definira tip linijske usluge koju vaš profil PPP veze koristi za postavljanje veze. Tipovi linijske usluge ovise o tipu veze koji specificirate.

- Pojedinačna linija
- Skup linija
- [Integrirana ISDN linija](#page-51-0)

### **Pojedinačna linija**

Izaberite ovu linijsku uslugu da bi definirali PPP liniju koja je pridružena analognom modemu. Ova se opcija koristi i za stalne unajmljene linije na kojima modem nije potreban. Profil PPP veze uvijek koristi isti resurs komunikacijskog porta iSeries poslužitelja.

Analogna jednostruka linija, ako je potrebno, može biti konfigurirana kao 'podijeljena' između profila odgovora i profila poziva. Dinamičko dijeljenje resursa je nova funkcija oblikovanja radi povećanja upotrebljivost resursa. Do V5R2, resursi modema su bili predani čim je bio pokrenut profil koji ga koristi. To je ograničavalo korisnika na jedan resurs po sesiji, čak i ako je resurs bio u pasivnom stanju čekanja. Sada se primjenjuju nova pravila dijeljenja kada se pristupi određenom resursu. Postoje dva slučaja: Prvi, profil poziva je pokrenut prije profila odgovora. Drugi, profil odgovora je pokrenut prije profila poziva. Pretpostavka je da je omogućeno dijeljenje resursa. U prvom slučaju, pokrenuti profil pozivača će uspješno uspostaviti vezu. Profil odgovora koji je pokrenut kasnije će pričekati da linija postane dostupna. Jednom kada se prekine veza poziva, profil odgovora će zahtijevati liniju i pokrenut će se. U drugom slučaju, pokrenuti profil odgovora će pričekati ulazno povezivanje. Ako ulazna veza nije uspostavljena, onda će profil poziva koji je kasnije pokrenut 'posuditi' liniju od profila odgovora koji će 'iznajmiti' liniju. Nakon toga će se uspostaviti izlazna veza. Jednom kada se prekine veza, profil poziva će vratiti liniju profilu odgovora koji će ponovo biti spreman prihvatiti dolazne veze. Da bi se omogućila funkcija dijeljenja kliknite na karticu modem za opis prespojene linije i izaberite 'Omogućavanje dinamičkog dijeljenja resursa'.

Usluga jednostruke linije se također koristi za L2TP (virtualna linija) i PPPoE (virtualna linija) tipove povezivanja. Za L2TP (virtualna linija) tipove veza, ne postoji hardverski resurs komunikacijskog porta korišten sa jednostrukom linijom. Dakako, jednostruka linija korištena s L2TP vezom je *virtualno* jer ne postoji fizički PPP hardver koji je potreban za postavljanje tunela. Jednostruka linija korištena s PPPoE vezom je također virtualna jer pruža mehanizam za tretiranje fizičke Ethernet linije kao da postoji PPP linija koja podržava udaljene veze. PPPoE virtualna linija je vezana na fizičku Ethernet liniju i koristi se za podršku prijenosa podataka PPP protokola preko Ethernet LAN veze na DSL modem.

### **Skup linija**

Izaberite ovu linijsku uslugu za postavljanje PPP veze da koristi liniju iz skupa linija. Kada se PPP veza pokrene, iSeries poslužitelj izabire nekorištenu liniju iz skupa linija. Za profile biranje na-zahtjev, poslužitelj ne izabire liniju dok ne otkrije TCP/IP promet za udaljeni sistem.

Umjesto definiranja pojedinog opisa linije za profil veze, možete koristiti linijski skup. U linijskom skupu se može odrediti jedan ili više opisa linija.

Skup linija omogućuje da profil pojedinačne veze rukuje ili sa više dolaznih analognih poziva ili pojedinačnim odlaznim analognim pozivom. Linija se vraća u skup linija kada se PPP veza završi.

Ako koristite skup linija za simultano rukovanje sa više analognih poziva, trebate označiti maksimalan broj dolaznih veza. Možete to postaviti na kartici Veze dijaloga **Svojstva profila nove point-to-point veze** kada konfigurirate vaš profil veze. Koristite postav višestruke veze za korištenje spremišta linija za jednostruke veze s povećanom pojasnom širinom.

### **Prednosti korištenja skupova veza:**

• Ne predajete linijski resurs PPP vezi dok ne započne.

<span id="page-49-0"></span>Za PPP veze koje koriste određenu liniju, veza se prekida ako linije nije dostupna, osim ako je osposobljeno dijeljenje resursa. Za veze koje koriste spremište linije, barem jedna linija u spremištu linije mora biti dostupna kada se pokrene profil.

Osim toga, ako su resursi bili konfigurirani kao podijeljeni (osposobljavanje dinamičkog dijeljenja resursa), dodatna dostupnost resursa je postignuta posebno za izlazne veze.

- v Profile biranja na zahtjev možete koristiti s linijskim skupovima u cilju boljeg iskorištenja resursa. iSeries poslužitelj izabire liniju iz skupa linija samo kada koristi vezu biranje-na-zahtjev. Druge veze mogu koristiti istu liniju u različitim vremenima.
- Možete započeti više PPP veza sa manje resursa za podržavanje.

Na primjer, ako vaša okolina treba jedinstvene tipove veza, ali trebate samo dvije linije u dano vrijeme, možete koristiti skup linija da bi okolina radila. Možete kreirati četiri profila veza biranja-na-zahtjev tako da se svaki odnosi na skup linija koji sadrži dva opisa linija. Svaku od linija mogu koristiti sva četiri profila veze, dozvoljavajući da u svakom trenutku budu aktivne dvije veze. Kad koristite linijski skup, ne trebate imati četiri odvojene linije.

Također, ako je vaša okolina kombinacija između PPP Klijenta i PPP Poslužitelja, linije se mogu podijeliti (osposobljavanje dinamičkog dijeljenja resursa) bilo da se koriste kao 'jednostruke linije' ili su smještene u 'spremište linije'. Profil koji je prvi pokrenut neće predati resurse osim ako je veza aktivna. Na primjer, ako je pokrenut PPP poslužitelj i osluškuje dolazne veze, on će 'iznajmiti' liniju koju koristi PPP Klijentu koji je pokrenuo i 'posudio' podijeljenu liniju od PPP Poslužitelja.

### **Podrška više veznim profilima**

Profili PPP veza koji podržavaju višestruke veze omogućuju vam da jedan profil veze upravlja mnogim digitalnim, analognim ili L2TP pozivima. To je korisno kada želite da se više korisnika poveže na poslužitelj, ali ne želite specificirati odijeljeni point-to-point profil veze da rukuje svakom PPP linijom. Ta osobina je posebno korisna za 2805 4-port integrirani modem gdje četiri linije koristi jedan adaptor, ili 2750 i 2751 adaptore koji podržavaju osam odijeljenih ISDN B-kanal veza.

Kod analognih linija s podrškom za više vezni profil, sve linije u navedenom linijskom skupu se koriste za maksimalan broj veza. U osnovi, zasebni posao profila veze se pokreće za svaku liniju koja je definirana u linijskom skupu. Svi poslovi profila veza čekaju dolazne pozive na svojim linijama.

#### **Lokalna IP adresa kod više veznih profila:**

Možete koristiti lokalne IP adrese sa profilima višestrukih veza, ali to mora biti postojeća IP adresa koja je definirana na vašem iSeries poslužitelju. Padajući izbornik lokalne IP adrese možete koristiti za biranje postojećih adresa. Udaljeni korisnici mogu pristupiti resursima koji su na vašoj lokalnoj mreži ako izaberete IP adresu lokalnog iSeries poslužitelja kao lokalnu adresu za vaš PPP profil. Isto tako morate definirati IP adrese koje su skupu udaljenih IP adresa tako da budu u istoj mreži kao i lokalna IP adresa.

Ako nemate IP adresu lokalnog iSeries poslužitelja ili ne želite da udaljeni korisnici pristupe LAN-u, morate definirati virtualnu IP adresu za vaš iSeries poslužitelj. Virtualna IP adresa je poznata i kao sučelje bez struje. Vaši PPP profili mogu koristiti ovu IP adresu kao svoju lokalnu IP adresu. Kako ta adresa nije povezana na fizičku mrežu, neće automatski prosljeđivati promet drugim mrežama koje su povezane na vaš iSeries poslužitelj.

Ako kreirate virtualnu IP adresu, slijedite ove korake:

- 1. U iSeries Navigatoru proširite svojeg poslužitelja i pristupite **Mreža –> TCP/IP konfiguracija > IPV4 > Sučelja**.
- 2. Desno kliknite **Sučelja** i izaberite **Novo sučelje—>Virtualni IP.**
- 3. Slijedite upute čarobnjaka sučelja i kreirajte svoje virtualno IP sučelje. Vaši profili PPP veza mogu koristiti virtualnu IP adresu kad se ona kreira. Možete se poslužiti padajućim popisom iz polja lokalne IP adrese koje se nalazi na stranici TCP/IP postavki i koristiti tu adresu sa svojim profilom.

<span id="page-50-0"></span>**Bilješka:** Virtualna IP adresa mora biti aktivna prije pokretanja više veznog profila; u protivnom, profil se neće pokrenuti. Da aktivirate adresu nakon kreiranja sučelja, izaberete opciju pokretanja adrese kod korištenja Čarobnjaka sučelja.

#### **Skupovi udaljenih IP adresa kod više veznih profila:**

Vi možete koristiti i skupove udaljenih IP adresa s više veznim profilima. Tipičan jedno vezni point-to-point profil vam omogućuje da odredite samo jednu udaljenu IP adresu, koja se predaje sistemu koji poziva kad se veza uspostavi. Pošto se sada istovremeno mogu spajati brojni korisnici, skup udaljenih IP adresa se koristi za definiranje početne udaljene IP adrese, kao i niza dodatnih IP adresa koje se predaju sistemu koji poziva.

#### **Ograničenja skupa linija:**

Ova ograničenja važe kad se linijski skup koristi kod višestrukih veza:

- v Pojedina veza može istovremeno postojati samo u jednom skupu linija. Ako uklonite neku liniju iz skupa, ona se može koristiti u nekom drugom skupu linija.
- v Kod pokretanja profila višestrukih veza koji koristi skup linija, sve linije u skupu linija se koriste do maksimalnog broja veza u profilu. Ako ne postoje linije, sve nove veze će se prekinuti. Također, ako ne postoje linije u skladištu linija i pokreće se drugi profil, on će se prekinuti.
- v Kad pokrenete profil pojedine veze koji ima linijski skup, sistem koristi samo jednu liniju iz skupa linija. Ako pokrenete višestruki profil veze koji koristi isto skladište linije, sve preostale linije u skladištu linija se mogu koristiti.

*Skupovi udaljenih IP adresa:* Sistem može koristiti skup udaljenih IP adresa za bilo koji profil PPP veze za odgovor ili prekidanje, koji se koristi kod višestrukih dolaznih veza. Tu spadaju L2TP, vlastiti ISDN i linijski skupovi s maksimalnim brojem veza većim od jedan. Ova funkcija omogućava sistemu da dodijeli jedinstvenu udaljenu IP adresu svakoj dolaznoj vezi.

Prvi sistem koji se spaja prima IP adresu definiranu u polju početne IP adrese. Ako se ta adresa već koristi, izdaje se slijedeća IP adresa unutar raspona adresa. Na primjer, pretpostavite da je Početna IP adresa 10.1.1.1 i da je Broj adresa definiran kao 5. Adrese unutar skladišta udaljenih IP adresa će biti 10.1.1.1, 10.1.1.2, 10.1.1.3, 10.1.1.4 i 10.1.1.5. Podmreža maske definirana za adrese skladišta udaljenih IP adresa će uvijek biti 255.255.255.255.

Ova ograničenja važe kad se koriste skupovi udaljenih IP adresa:

- Profil s više od jednom vezom može određivati isti skup adresa. Međutim, kad su u upotrebi sve adrese iz skupa, svaki naknadni zahtjev za uspostavom veze se odbacuje, sve dok neka veza ne završi i oslobodi neku adresu.
- Ako alocirate određene adrese nekim udaljenim sistemima dok drugim dolaznim sistemima dopuštate da koriste adresu iz skupa, slijedite ove korake:
	- 1. Aktivirajte provjeru identiteta udaljenih sistema iz oznake **Provjera autentičnosti**, tako da se može saznati korisničko ime udaljenog sistema.
	- 2. Definirajte skup udaljenih IP adresa za sve dolazne zahtjeve za uspostavu veze koji ne trebaju neku određenu IP adresu.
	- 3. Definirajte udaljene IP adrese za specifične korisnike označavanjem **Definiraj dodatne IP adrese na osnovi ID-a korisnika udaljenog sistema**, i kliknite **IP adrese definirane po Imenu korisnika**.

Kada se udaljeni korisnike poveže, iSeries poslužitelj određuje je li navedena IP adresa definirana za tog korisnika. U tom slučaju, IP adresa se daje udaljenom sistemu; u protivnom, natrag se šalje adresa iz skupa udaljenih IP adresa.

### <span id="page-51-0"></span>**ISDN**

Izaberite ovu linijsku uslugu da bi definirali PPP liniju koja je pridružena ISDN mrežnoj vezi.

### **Prednosti korištenja ISDN-a:**

- ISDN pruža jasnu komunikaciju na većim brzinama.
- ISDN nastoji pružiti univerzalnu povezanost korištenjem jednostrukog sučelja i digitalne mreže velike brzine za prijenos svih tipova podataka.
- ISDN također ima sposobnost brzog spajanja za komutirane veze. Za uspostavu analogne modemske veze treba i do 30 sekundi ili više, dok jednoj ISDN vezi treba tek nekoliko sekundi.

# **Konfigurirajte svoj modem za PPP**

Za vaše analogne PPP veze, možete koristiti vanjski modem, interni modem ili ISDN terminal adaptor. Modem vam daje sposobnosti analogne veze (iznajmljene ili birane linije). Opisi modema za najpopularnije modeme su definirani za iSeries poslužitelj.

Možete dovršiti ove zadatke konfiguracija modema:

- Konfiguriranje novog modema
- [Pridruživanje opisa linije modemu](#page-53-0)
- Postavlianje niza naredbi modema

## **Konfiguriranje novog modema**

- 1. U iSeries Navigatoru izaberite svojeg poslužitelja i proširite **Mreža –> Usluge daljinskog pristupa**.
- 2. Desno kliknite **Modemi**, i izaberite **Novi Modem**.
- 3. U kartici Općenito, unesite ispravne vrijednosti u sve kućice polja.
- 4. **Opcijski:** Kliknite karticu Dodatni parametri da dodate bilo koje potrebne naredbe za inicijalizaciju za vaš modem.
- 5. Kliknite **OK** da sačuvate vaše unose, i zatvorite stranicu Svojstva novog modema.

### **Da odredite možete li koristiti postojeći opis modema**, slijedite ove korake:

- 1. U iSeries Navigatoru izaberite svojeg poslužitelja i proširite **Mreža –> Usluge daljinskog pristupa**.
- 2. Izaberite **Modemi**.
- 3. Pregledajte listu modema i nađite ime proizvođača, model i izvedbu vašeg modema.

**Bilješka:** Ako je vaš modem uključen u default popis, ne trebate poduzimati daljnje korake.

- 4. Desno kliknite opis modema koji je najsličniji vašem modemu i izaberite **Svojstva** da pregledate [nizove](#page-52-0) [naredbi.](#page-52-0)
- 5. Posavjetujte se sa dokumentacijom modema da odredite specifične naredbene nizove za vaš modem. koristite svojstva default modema ako se naredbeni nizovi podudaraju sa zahtjevima vašeg modema. Inače, trebate kreirati opis modema za vaš modem i dodati ga popisu modema.

### **Da kreirate opis modema,** slijedite ove korake:

- 1. U Navigatoru operacija, izaberite vašeg poslužitelj i proširite **Mreža–> Usluge daljinskog pristupa**.
- 2. Izaberite **Modemi**.
- 3. Iz popisa modema, kliknite desno na **\$generički hayes** i izaberite **Novi modem na osnovi**.
- 4. u dijalogu **Novi modem**, promijenite [naredbene nizove](#page-52-0) da se podudaraju s informacijom koju vaš modem traži.

# <span id="page-52-0"></span>**Postavljanje niza naredbi modema**

Tablica ispod ispisuje minimalan skup naredbenih nizova koje koriste modemi koji su definirani na iSeries poslužitelju. Možete naći ekvivalentni naredbeni niz u priručniku za korisnika za vaš modem. koristite proizvođačeve preporučene postavke u opisu modema.

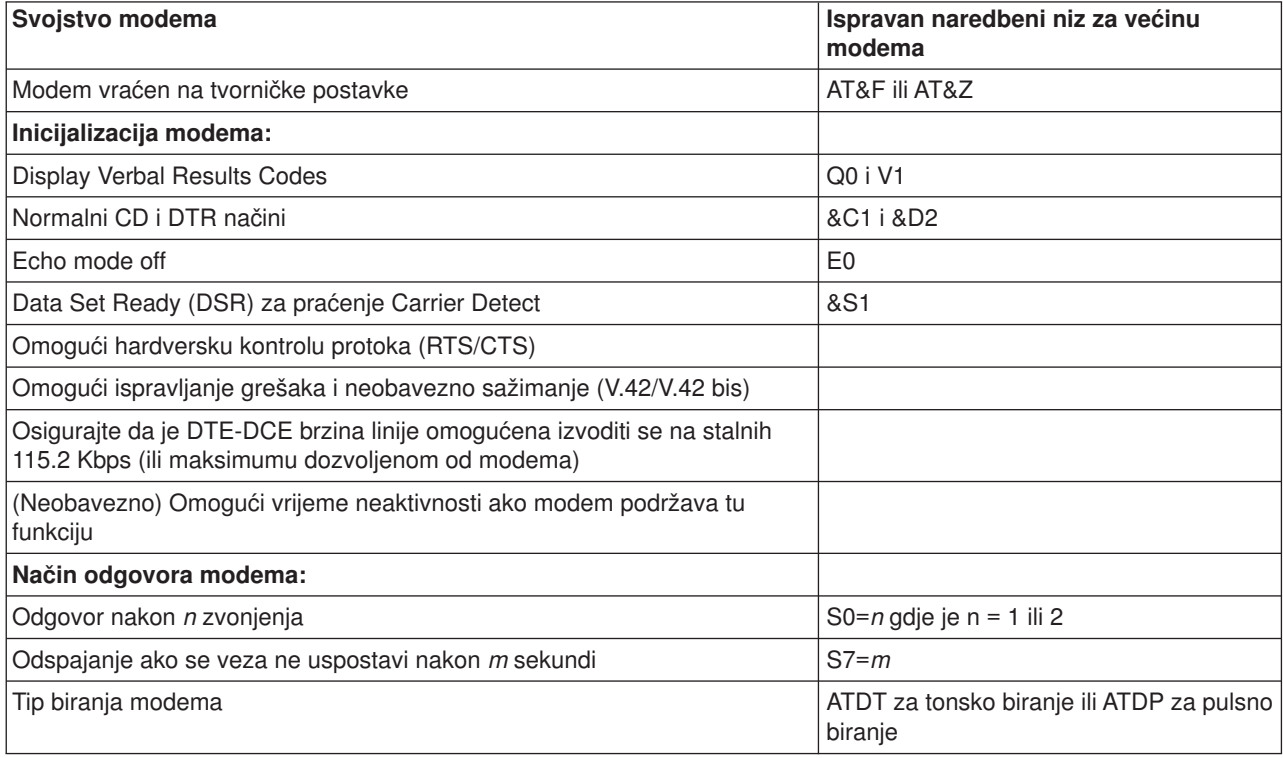

# **Primjer: Konfigurirajte ISDN terminal adaptor**

- 1. U Navigatoru operacija, izaberite vašeg poslužitelj i proširite **Mreža–> Usluge daljinskog pristupa**.
- 2. Desno kliknite **Modemi**, i izaberite **Novi Modem**.
- 3. U kartici Općenito, unesite ispravne vrijednosti u sve kućice polja.
- 4. **Opcijski:** Kliknite karticu ISDN parametri da dodate bilo koje potrebne naredbe za inicijalizaciju za vaš modem.

Za ISDN terminalske adaptore, naredbe i parametri u ovoj listi se šalju na terminalski adaptor samo u sljedećim uvjetima:

- Kad su naredbe ili parametri u listi ili promijenjeni ili dodani
- Kao rezultat određenih akcija obnavljanja grešaka koje iSeries poslužitelj može izvoditi

U vezi s tim, ove naredbe trebaju uključivati i biti ograničene na sljedeće:

- Postavljanje ISDN tipa prekidača i verzije koju pruža lokalna telefonska kompanija
- v Postavljanje brojeva direktorija i identifikatora servisnih profila (SPID-ovi) koji se dobiju od lokalne telefonske kompanije
- Postavljanje ID-ova za Unose terminala (TEI-ovi) koje može dati lokalna telefonska kompanija
- Postavljanje B kanal protokola (asinkroni-na-sinkroni PPP)
- v Druge modemske postavke koje imaju parametre varijabilne dužine koji zahtijevaju povrat pomaka radi označavanja dužine parametra
- Spremanje i aktiviranje novih postavki tako da se oni mogu vratiti kad se resetiraju ili kad se sistem isključi.
- <span id="page-53-0"></span>v *U* naredba ispitivanja aktivnosti stanja sučelja *x*), koja dozvoljava iSeries poslužitelju da odredi kada je postignuta sinkronizacija sa ISDN centralnim uredom. *x* može biti bilo koja znamenka koja je dozvoljena za telefonski broj, uključujući # i \*.
- 5. Kliknite **Dodaj** za dodatne naredbe modema. One mogu biti sa ili bez pridruženog parametra i kratkog opisa popisa naredbi. Bilo kojoj naredbi koju ste specificirali bez pridruženog parametra, se može dodijeliti parametar kad se modem pridruži opisu linije.
- 6. Kliknite **OK** da sačuvate vaše unose, i zatvorite stranicu Svojstva novog modema.

# **Pridruživanje opisa linije modemu**

- 1. U iSeries Navigatoru izaberite svojeg poslužitelja i proširite **Mreža –> Usluge daljinskog pristupa –> Profili veze davaoca** ili **Profili veza primaoca**.
- 2. Izaberite jednu od sljedećih opcija:
	- v Za rad sa postojećim profilom veze, desni klik na profil veze i izaberite **Svojstva**.
	- Za rad sa novim profilom veze [kreirajte](#page-44-0) novu.
- 3. Na stranici Svojstva novog point-to-point profila, izaberite karticu **Veza**, i kliknite **Nova**.
	- Unesite ime za konfiguraciju linka.
	- v Kliknite **Novo** da otvorite kućicu dijaloga Svojstva nove linije.
- 4. U kućici dijaloga Svojstva nove linije, kliknite karticu **Modem**, i izaberite modem sa popisa. Izabrani će modem biti pridružen tom opisu linije. Za interne modeme bi prikladna definicija modema već trebala biti odabrana. Za više informacija, obratite se na online pomoć.

Za V5R2, možete konfigurirati profile veza Davaoca za "posuđivanie" PPP linije i modema dodijeljenog profilu veze Primaoca koji očekuje dolazni poziv. Veza davaoca će ″vratiti″ PPP liniju i modem profilu veze Primaoca kada se prekine veza. Da bi omogućili tu novu funkciju, izaberite opciju **Omogućavanje dinamičkog dijeljenja resursa** iz Modem kartice dijaloga konfiguracije PPP linije. PPP linije možete konfigurirati iz kartice Veza Primateljevog i Davateljevog profila veza.

# **Konfiguriranje udaljenog PC-a**

Za povezivanje na iSeries poslužitelj sa PC-a koji izvodi bilo koji Windows 32-bitni operativni sistem, provjerite da je modem instaliran i konfiguriran ispravno, i osigurajte da ste instalirali TCP/IP i Dial-Up Networking na osobno računalo.

Obratite se na Microsoft Windows dokumentaciju za informacije o konfiguriranju Dial-up Networkinga na PC. Svakako specificirajte ili unesite sljedeće informacije:

- v Tip telefonska veza bi trebao biti **PPP**.
- Ako koristite šifrirane lozinke, osigurajte da koristite MD-5 CHAP (MS-CHAP NIJE podržan od iSeries poslužitelja. Neke verzije Windowsa ne podržavaju MD-5 CHAP direktno, ali može biti konfiguriran uz dodatnu pomoć od Microsofta.
- v Ako koristite nešifrirane (ili neosigurane) lozinke, PAP se automatski koristi. Bilo koji drugi neosigurani protokol neće biti podržan od iSeries poslužitelja.
- v Tipično, IP adresiranje je definirano od udaljenog sistema, ili u ovom slučaju iSeries poslužitelja. Ako namjeravate koristiti zamjenske metode IP adresiranja (kao definiranje vlastitih IP adresa), osigurajte da je iSeries poslužitelj također konfiguriran da prihvaća vaše metode adresiranja.
- v Dodajte DNS IP adresu ako je prikladna vašoj okolini.

# <span id="page-54-0"></span>**Konfiguriranje Internet pristupa preko AT&T Globalna mreža**

IBM pruža Internet pristup kroz AT&T Globalna mreža. Da pristupite ovoj usluzi, možete koristiti AT&T Čarobnjak za vezu biranja globalne mreže da vam pomogne konfigurirati PPP profil veze komutiranog biranja za biranje AT&TGlobalne mreže. Čarobnjak će vas provesti kroz osam ekrana, a trebat će vam oko deset minuta da obavite posao. Čarobnjaka možete prekinuti u bilo kojem trenutku, a postojeći podaci neće se pohraniti.

Dva tipa aplikacija mogu koristiti vezu AT&T Globalne mreže:

- v **Izmjena pošte**: Dozvoljava vam da periodički dohvatite poštu sa pojedinačnog računa AT&T Globalne mreže i pošaljete na vaš iSeries poslužitelj za raspodjelu vašim Lotus Mail korisnicima ili korisnicima Jednostavnog protokola za prijenos pošte (SMTP).
- v **Dial-up Networking**: Koristite druge dial-up networking aplikacije sa AT&T Globalnom mrežom, kao standardan Internet pristup.

Održavate profile vezaAT&T Globalne mreže kao bilo koji drugi profil PPP veze.

Trebate jedan od ovih adaptora za korištenje AT&T Globalna mreža čarobnjak veze biranja:

- 2699: Dvolinijski WAN IOA
- 2720: PCI WAN/Dvopolni IOA
- 2721: PCI Dvolinijski WAN IOA
- 2745: PCI Dvolinijski WAN IOA (zamjenjuje IOA 2721)
- 2761: 8-portni analogni modem IOA
- v 2771: Dva-portni WAN IOA, sa V.90 integriranim modemom na port 1 i standardnim komunikacijskim sučeljem na port 2. Za korištenje porta 2 od 2771 adaptora, potreban je vanjski modem ili ISDN terminal adaptor sa odgovarajućim kabelom.
- 2772: Dva portni V.90 integrirani modem WAN IOA
- v 2793 Dva portni WAN IOA, s V.92 integriranim modemom na portu 1 i standardnim komunikacijskim sučeljem na portu 2. To zamjenjuje model 2771.
- v 2805 Četiri portni WAN IOA, s integriranim V.92 modemom. To zamjenjuje modele 2761 i 2772.

Prije pokretanja AT&T Globalna mreža čarobnjaka veze biranja, trebate sakupiti sljedeće informacije o vašoj okolini:

- v AT&T Informacije o računu globalne mreže (broj računa, ID korisnika i lozinka) za aplikaciju izmjene pošte ili dial-up networking aplikaciju.
- v IP adrese poslužitelja pošte i poslužitelja imena domene za aplikaciju razmjene pošte.
- Ime modema koji se koristi za pojedine veze.

Da pokrenete AT&T Globalna mreža čarobnjaka veze biranja, slijedite ove korake:

- 1. U iSeries Navigatoru proširite svojeg poslužitelja i pristupite **Mreža –> Usluge daljinskog pristupa**.
- 2. Desni klik **Profili veza davaoca**, i izaberite **NovaAT&T Globalna mreža veze biranja**.
- 3. Kada se pokrene AT&T Globalna mreža čarobnjak veze biranja, kliknite **Pomoć** za informacije o popunjavanju panela.

# **Čarobnjaci povezivanja**

### **Novi čarobnjak veze biranja**

Ovaj vas čarobnjak vodi kroz korake za konfiguriranje profila telefonske veze za pristupanje vašem Dobavljaču Internet usluga (ISP) ili Intranetu. Možda će vam biti potrebne neke informacije od vašeg mrežnog administratora ili Dobavljača Internet usluga (ISP) da dovršite čarobnjaka. Za više informacija o dovršenju čarobnjaka, obratite se na online pomoć.

### <span id="page-55-0"></span>**Univerzalni čarobnjak veze**

Ovaj izbor čarobnjaka vas vodi kroz korake konfiguriranja profila koji može biti korišten od softvera Elektroničke podrške korisnicima za povezivanje na IBM. Elektronička podrška korisnicima pruža nadgledanje vaše jedinstvene iSeries sistemske okoline za dobavljanje preporuka za personalizirane popravke za vaš sistem i situaciju. Za više informacija o dovršenju čarobnjaka, obratite se na online pomoć.

### **Konfiguriranje politike grupnog pristupa**

Folder **Politike pristupa grupe** pod **Profili veza primaoca** pruža opcije za konfiguriranje point-to-point parametara veze koji se primjenjuju na grupu udaljenih korisnika. Primjenjuje se samo na one point-to-point veze koje potječu od udaljenog sistema i primljene su od lokalnog sistema.

Za konfiguriranje nove politike pristupa grupe:

- 1. U Navigatoru operacija, izaberite vaš poslužitelj, proširite **Mreža–> Usluge daljinskog pristupa–> Profili veza primaoca**.
- 2. Desni klik **Politike pristupa grupe**, i izaberite **Nova politika pristupa grupe**.
- 3. Na kartici **Općenito**, unesite ime i opis za novu politiku pristupa grupe.
- 4. Kliknite **Višestruka veza** karticu i postavite konfiguraciju Višestruke veze.

Konfiguracija višestruke veze specificira da želite imati višestruke fizičke linije zajedno spojene u snop. Maksimalan broj veza po snopu može biti između 1 i 16. Budući ne znate tip postavke linije dok se ne ostvari veza, default vrijednost je uvijek 1. Grupna politika se može koristiti za proširivanje ili ograničavanje sposobnosti protokola Višestruke veze za specifičnog korisnika.

- v **Maksimum veza po snopu** specificira maksimalan broj veza (ili linija) za koje želite da postanu logička linija. Maksimalan broj linija ne može biti veći od broja slobodnih linija kada se ta grupna politika primjenjuje na sesiju za PPP profil.
- v Označite **Traži protokol za dodjelu pojasne širine** ako želite specificirati da je veza uspostavljena samo ako udaljeni sistem podržava Protokol dodjeljivanja pojasne širine (BACP). Ako se ne može dogovoriti BACP, dozvoljena je samo jednostruka veza.
- 5. Kliknite karticu **TCP/IP postavke** tako da omogućite bilo što od sljedećeg:
	- Dozvoli udaljenom sistemu pristup drugim mrežama (IP prosljeđivanje)

Ova opcija određuje želite li IP prosljeđivanje. Ako to odaberete, u osnovi omogućavate iSeries poslužitelj da se ponaša kao usmjerivač za ovu vezu. To dozvoljava Internet Protokol (IP) datagramima koji nisu namijenjeni za ovaj poslužitelj da prođu kroz ovaj sistem na povezanu mrežu. Ako ostavite ovo praznim, Internet protokol (IP) odbacuje one datagrame od udaljenog sistema koji nisu namijenjeni za adrese koje su lokalne iSeries poslužitelju.

Mogu postojati sigurnosni razlozi zašto ne bi željeli IP prosljeđivanje. Kao suprotnost, Dobavljač Internet usluga (ISP) općenito uvijek omogućava IP prosljeđivanje. Primijetite da će ovo imati učinak ako je na sistemu IP datagram prosljeđivanje omogućeno, inače će biti zanemareno čak i kada je označeno. IP datagram prosljeđivanje na sistemu može biti prikazano u kartici postavke na stranici TCP/IP svojstva.

• Zahtijevaj TCP/IP komprimiranje zaglavlja (VJ)

Ova opcija specificira želite li da Internet Protokol (IP) komprimira informaciju zaglavlja nakon uspostavljanja veze. Kompresija uobičajeno povećava izvedbu, osobito za interaktivan promet ili spore serijske linije. Kompresija zaglavlja slijedi Van Jacobson (VJ) metodu definiranu u RFC 1332. Za PPP, kompresija se dogovara nakon uspostavljanja veze, Ako drugi kraj veze ne podržava VJ kompresiju, iSeries poslužitelj postavlja vezu koja ne koristi kompresiju.

• Koristi IP pravila paketa za ovu vezu

Ova opcija određuje želite li primijeniti pravilo filtera za ovu politiku grupe. Pravila filtera vam dozvoljavanju da kontrolirate kakav IP promet dozvoljavate u vašoj mreži. Možete koristiti ovu

<span id="page-56-0"></span>komponentu IP filtriranja paketa za zaštićivanje vašeg sistema. Komponenta IP filtriranja paketa štiti vaš sistem filtriranjem paketa prema pravilima koje odredite. Pravila su osnovana na informaciji u zaglavlju paketa.

Za više informacija o IP pravilima paketa, pogledajte teme IP filtriranje paketa i NAT u Informacijskom centru.

Na primjer, pogledajte [Upravljanje korisničkim pristupom resursima korištenjem Politika grupnog pristupa i IP](#page-22-0) [Filtriranja.](#page-22-0)

#### **Primjenjivanje politike grupe na korisnika sa daljinskim pristupom**:

Možete primijeniti politiku grupe na korisnika sa daljinskim pristupom kada dovršite Point-to-Point svojstva za novi **Profil veze primaoca**.

Za primjenu politike grupe na korisnika sa daljinskim pristupom:

- 1. Kliknite na stranicu **Provjera ovlaštenja**.
- 2. Označite **Traženje od ovog iSeries poslužitelja da provjeri identitet udaljenog sistema**.
- 3. Izaberite **Provjeri valjanost lokalno upotrebom validacijske liste**.
- 4. Ako postoji validacijska lista, izaberite je sa spuštene liste, i kliknite **Otvori**. Ako je kreirate prvi put, unesite ime za novu validacijsku listu i kliknite **Nova**.
- 5. Kliknite **Dodaj** za dodavanje novog korisnika na validacijsku listu.
- 6. U kućici dijaloga Dodaj korisnika, popunite slijedeće:
	- Izaberite protokol provjere ovlaštenja za koji je definirano ime korisnika.
	- Unesite ime korisnika i lozinku.

**Bilješka:** U svrhu sigurnosti, preporučuje se da ne koristite istu lozinku za korisnika definiranog za Protokol provjere autentičnosti rukovanja l22314 (CHAP), Protokol proširene autentičnosti (EAP) i Protokol autentičnosti lozinke (PAP).

v Označite **Primijeni politiku grupe na korisnika**, izaberite politiku grupe iz spuštenog izbornika i kliknite **Otvori**.

Možete modificirati svojstva politike grupe ili raditi sa postojećim postavom. Kliknite **OK** za dovršenje konfiguracije i vratite se na stranicu Point-to-Point svojstva.

### **Primjena pravila filtriranja IP paketa na PPP vezu**

Poglavlje Filtriranje IP paketa i NAT Pravila u Informacijskom Centru govori o kreiranju pravila IP paketa koje možete referencirati za PPP profil veze. Možete koristiti datoteku pravila paketa da ograničite korisniku grupni pristup IP adresama na vašoj mreži. Kao primjer korištenja datoteke pravila filtriranja s PPP vezom pogledajte [Scenario: Upravljanje pristupom udaljenih korisnika resursima korištenjem grupne politike i IP](#page-22-0) [filtriranja.](#page-22-0)

Možete se referencirati na postojeća pravila IP filtriranja paketa na dva načina:

- Razina profila veze
	- 1. Kada dovršite **Point-to-Point svojstva** za **Profil veze primaoca**, izaberite stranicu TCP/IP postavke i kliknite **Napredno**.
	- 2. Označite **Koristi IP pravila paketa za ovu vezu**, i izaberite PPP identifikator filtera iz spuštene liste.
	- 3. Kliknite **OK** za primjenu PPP filtera na profil veze.
- Razina korisnika
	- 1. Otvorite postojeću politiku pristupa grupe ili kreirajte novu politiku pristupa grupe
	- 2. Kliknite na stranicu TCP/IP postavke.
	- 3. Označite **Koristi IP pravila paketa za ovu vezu**, i izaberite PPP identifikator filtera iz spuštene liste.

<span id="page-57-0"></span>4. Kliknite **OK** za primjenu PPP filtera.

# **Omogućavanje RADIUS i DHCP usluga za profile povezivanja**

Za omogućavanje RADIUS i DHCP usluga za PPP profile veza primaoca:

- 1. U Navigatoru operacija, izaberite svojeg poslužitelja i proširite **Mreža–> Usluge daljinskog pristupa**.
- 2. Kliknite desno **Usluge daljinskog pristupa**, i izaberite **Usluge**.
- 3. Kliknite **DHCP-WAN** karticu. To će automatski osposobiti DHCP i otkriti koji se DHCP poslužitelj i posrednik primopredaje (ako ijedan) izvodi na sistemu.
- 4. Za osposobljavanje RADIUS usluga, kliknite na **RADIUS** karticu.
	- a. Izaberite **Osposobljavanje veze RADIUS Poslužitelja za pristup mreži**
	- b. Izaberite **Osposobljavanje RADIUS-a za provjeru autentičnosti**.
	- c. Ako je primjenljivo na vaše RADIUS rješenje, možda će te željeti osposobiti RADIUS knjiženje i TCP/IP konfiguraciju adrese.
- 5. Kliknite na gumb **RADIUS NAS postavke** da konfigurirate vezu na RADIUS poslužitelju.
- 6. Kliknite OK za vraćanje na iSeries Navigator.

Za primjer RADIUS konfiguracije, pogledajte scenario [Provjera autentičnosti korisnika biranja s RADIUS](#page-21-0) [poslužiteljem.](#page-21-0)

# <span id="page-58-0"></span>**Poglavlje 7. Upravljanje PPP-om**

Ovo su zadaci PPP upravljanja koje možete napraviti na iSeries poslužitelju:

- Postavite osobine za profile veza
- Nadgledajte PPP aktivnost

# **Postavite svojstva za PPP profile veza**

Kada kreirate profil veze, tipično izabirete protokol, tip veze i operativni način za novi profil veze u kućici dijaloga Postav profila point-to-point veze. Nakon što unesete vaše izbore u ovu kućicu dijaloga, pojavljuje se list sa svojstvima profila veze. Izbori koje ste naveli u kućici dijaloga postava profila point-to-point veze određuju sadržaj stranice i poredak kartica stranice svojstava profila veze. Ova stranica svojstava je različita za profile veze davaoca i profile veza primaoca.

Možete koristiti ove upute kada popunjavate svaku stranicu kućice dijaloga **Svojstva novog point-to-point profila**. Postavke koje izaberete na svakoj stranici ovise o vašoj okolini i tipu veze koju konfigurirate. Online pomoć iSeries Navigatora opisuje svaku opciju koja se pojavljuje u kućici dijaloga. Možete pogledati PPP primjere i procedure za još informacija.

# **Nadgledanje PPP aktivnosti**

Ova stranica objašnjava kako pogledati profil veze i dnevnik sesije pomoću Navigatora Operacija.

### **O poslovima PPP povezivanja:**

- v Dva su posla PPP kontrole koji se koriste za upravljanje individualnim poslovima PPP veze. Ti se poslovi izvode na QYSWRK podsistemu:
	- QTPPPCTL Glavni posao PPP kontrole. Ovaj posao upravlja svakim poslom PPP veze.
	- QTPPPL2TP L2TP poslužitelj. Ovaj posao upravlja utemeljenjem L2TP tunela i izvodi se samo ako se trenutno izvodi L2TP profil.
- v Poslovi PPP veze izvode se pod QTCP profilom korisnika i koriste se za rukovanje svakom individualnom PPP vezom. Ti se poslovi izvode na SRWRK podsistemu po defaultu, ali mogu biti konfigurirani da se izvode na drugim podsistemima. Koriste se dva imena posla PPP veze:
	- QTPPPSSN Ovaj se posao koristi za rukovanje svim ne-L2TP PPP vezama.
	- QTPPPL2SSN Ovaj posao se koristi rukovanje virtualnim PPP podacima nakon što QTPPPL2TP poslovi uspješno dogovore L2TP tunel.
- Poslovi SLIP veze izvode se na QSYSWRK podsistemu pod QTCP imenom korisnika. Dva su tipe imena SLIP poslova:
	- QTPPDIAL*nn* su dial-out poslovi gdje *je nn* bilo koji broj od 1 do 99.
	- QTPPANS*nn* su dial-in poslovi gdje *je nn* bilo koji broj od 1 do 99.

### **Rad sa profilima veza:**

- 1. U iSeries Navigatoru proširite svojeg poslužitelja i pristupite **Mreža –> Usluge daljinskog pristupa**. Izaberite **Profil veze davaoca** ili **Profil veze primaoca**.
- 2. U stupcu Profil, desno kliknite bilo koje ime profila veze i izaberite jednu od sljedećih opcija:
	- v **Poslovi** otvara dnevnik posla za QTPP*xxx* poslove.
	- v **Veze** otvaraju kućicu dijaloga za prikaz informacija o svim vezama pridruženim profilu. Informacije mogu uključivati podatke o vezi za trenutnu vezu, prethodne veze, ili oboje. Dostupne su opcije za gledanje izlaza posla ili detalja veze za svaku vezu.
	- Svojstva otvara stranicu Svojstava za prikaz trenutnih svojstava za povezivanje.

### **Gledanje informacija o vezi:**

- 1. U iSeries Navigatoru proširite svojeg poslužitelja i pristupite **Mreža –> Usluge daljinskog pristupa**. Izaberite **Profil veze davaoca** ili **Profil veze primaoca**.
- 2. U stupcu Profil, desni klik na bilo koje ime profila veze koje nema status Interaktivno, i izaberite **Veze** za gledanje trenutnih informacija.

Svaka veza za ovaj profil će biti prikazana (trenutna i prethodna). Polje statusa pokazuje trenutno stanje veze. Dodatne informacije kao ID povezanog korisnika, Lokalna i Udaljena IP i ime PPP posla mogu biti prikazane ovisno o statusu svakog PPP posla.

- 3. Za gledanje izlaza posla ili detalja veze, desni klik na vezu i gumbi će biti omogućeni.
- 4. Za gledanje izlaza posla, kliknite **Poslovi**. Iz dnevnika posla, desni klik na ime posla, i izaberite **Izlaz pisača**. Sadržaj dnevnika sesije veze i dnevnika posla (za završene sesije) tada mogu biti prikazani.
- 5. Za gledanje detalja veze kliknite **Detalji**. Detalji mogu biti prikazani samo za trenutno aktivne sesije. Dijalog detalja će vam dozvoliti da vidite dodatne informacije o vezi za ovu određenu vezu.

### **Rad sa PPP Izlazom sa iSeries poslužitelja:**

Za rad sa PPP izlazom upišite WRKTCPPTP u liniju naredbe iSeries poslužitelja:

- v Za rad sa SVIM aktivnim PPP poslovima (uključujući QTPPPCTL i QTPPPL2TP poslovima), pritisnite **F14** (Rad sa aktivnim poslovima).
- Za rad sa svim izlazima za određeni profil veze, izaberite **opcija 8** (rad sa izlazom) za taj profil.
- v Za ispis konfiguracije PPP profila, izaberite **opcija 6** (Ispis) za taj profil. Nakon toga koristite WRKSPLF naredbu za pristup ispisanom izlazu.

#### **Status veze:**

Status profila veze je prikazan u polju **Status** za svaki profil u listi profila veze pod **Mreža > Usluge daljinskog pristupa** nakon odabiranja profila Davaoca ili Primaoca. Status za pojedinačnu vezu je prikazan korištenjem dijaloga Veze.

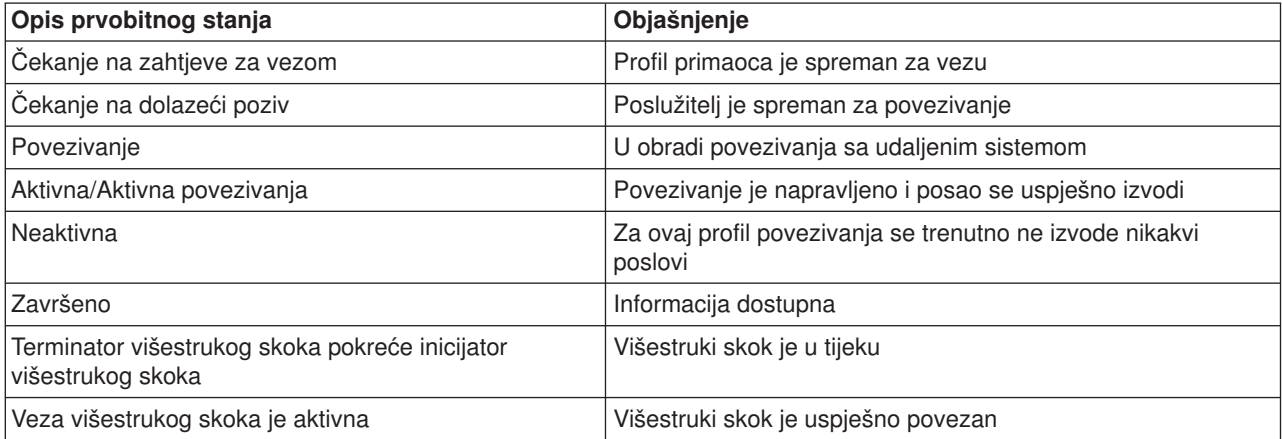

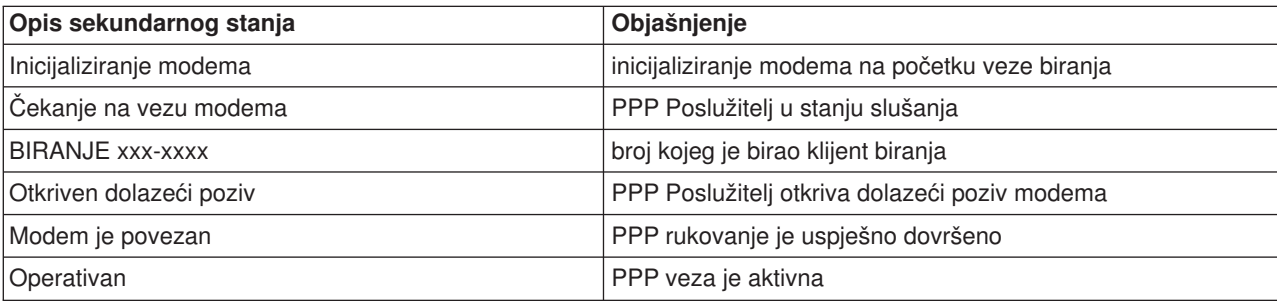

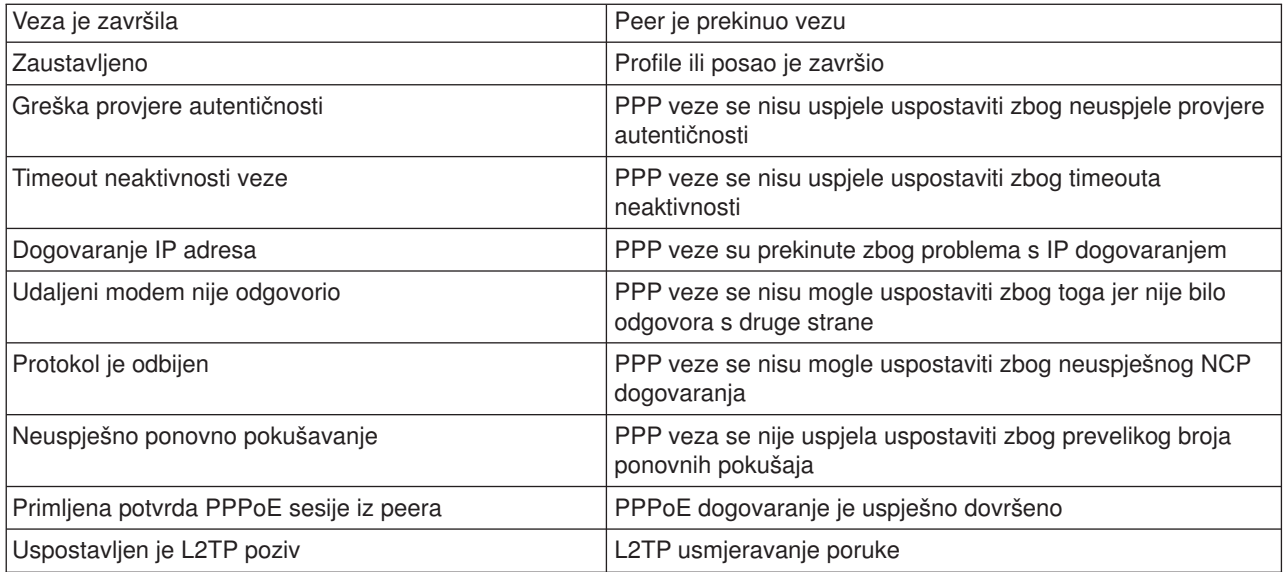

# <span id="page-62-0"></span>**Poglavlje 8. PPP ispravljanje pogreške**

Trenutne i relevantne informacije o privremenim popravcima programa (PTFs) i ispravljanju grešaka su

dokumentirane na [TCP/IP Home stranica iSeries poslužitelja](http://www.iseries.ibm.com/tcpip/) . Ova veza daje zadnje informacije koje nadopunjuju i nadjačavaju informacije koje se nalaze u ovom poglavlju.

Ako dođe do problema PPP veze, možete koristiti ovo kontrolnu listu da skupite informacije o greškama. Ova kontrolna lista vam može pomoći da identificirate simptome grešaka i riješite probleme PPP veze.

- 1. Zahtijevani materijal za podršku:
	- Tip udaljenog hosta, operativni sistem i razinu
	- Razina operativnog sistema hosta iSeries poslužitelja
	- v Dnevnik posla neuspjelih sesija i datoteka dijaloga veze
		- U V5R1, dnevnici posla i izlaz dijaloga veze su spremljeni u OUTQ sa istim imenom kao profil.
	- v Skript povezivanja ako se koristi u vašem okruženju
	- Status profila povezivanja prije i nakon što se povezivanje prekinulo
- 2. Preporučeni materijal za podršku:
	- Opis linije
	- Profil povezivanja
		- Opcija 6 iz WRKTCPPTP ispisuje postavke profila.
	- Tip i model modema
	- Naredbeni nizovi modema
	- Komunikacijski trag

ITSO Redbook [TCP/IP za iSeries poslužitelj: Više dobrih stvari no ikad \(SG24-5190\)](http://www.redbooks.ibm.com/abstracts/sg245190.html) slijedeće PPP probleme. Također pruža detaljne informacije o rješavanju problema.

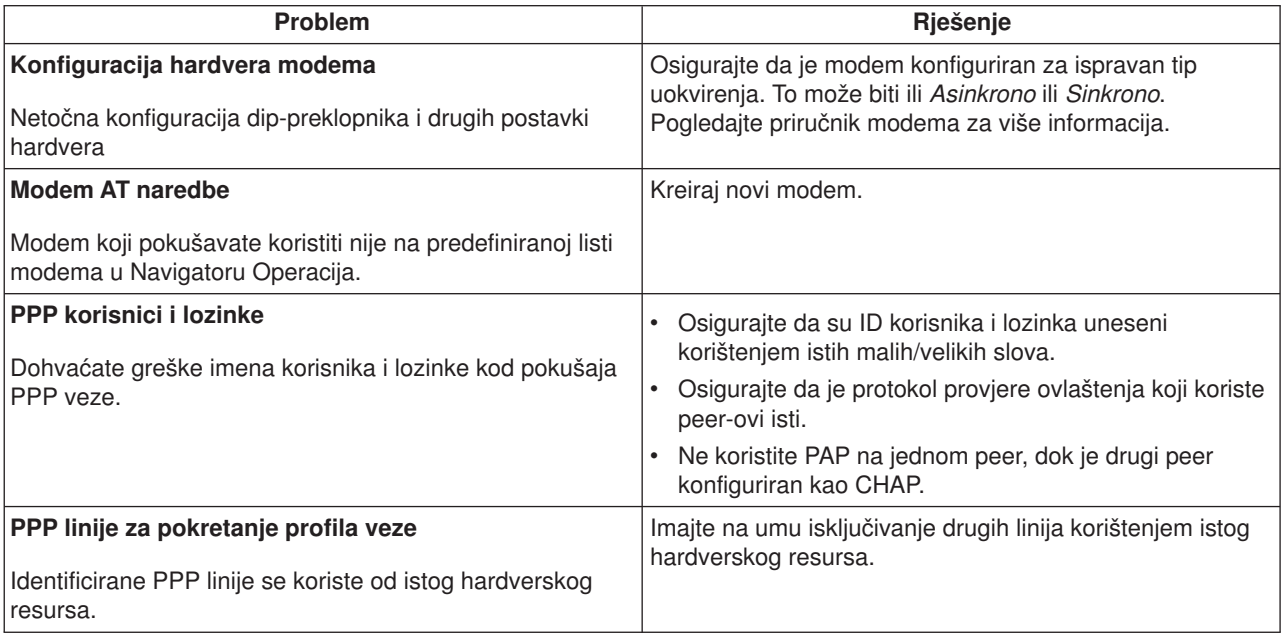

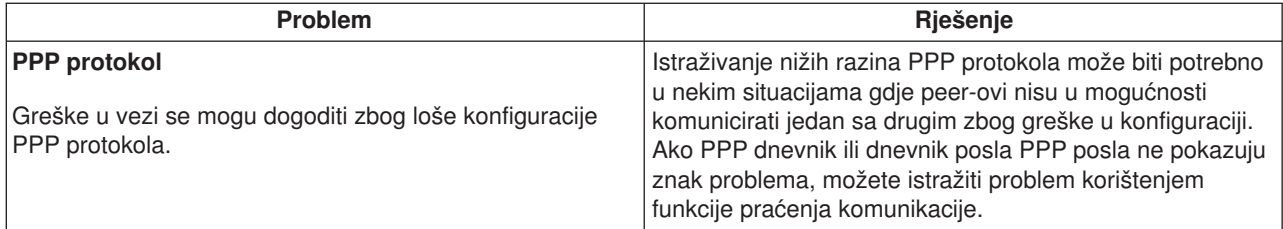

# <span id="page-64-0"></span>**Poglavlje 9. Ostale informacije o PPP**

Drugi izvori informacija o PPP:

• Pronađite posljednje privremene popravke programa (PTFs) i posljednje informacije o konfiguraciji za

PPP i L2TP preko PPP veze na [TCP/IP home stranica iSeries poslužitelja](http://www.iseries.ibm.com/tcpip/) **.** Ova veza daje zadnje informacije koje nadopunjuju i nadjačavaju informacije koje se nalaze u poglavlju **Usluge daljinskog pristupa: PPP veze**.

• ITSO Redbook TCP/IP za iSeries poslužitelja: Više dobrih stvari no ikad (SG24-5190) iz široko pokriva TCP/IP usluge i aplikacije.

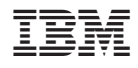

IBM Confidential Tiskano u Hrvatskoj